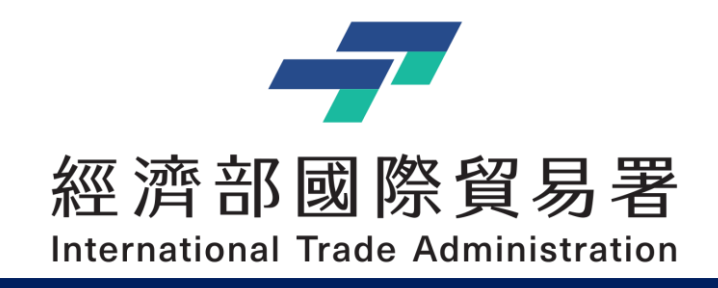

# **補助公協會參展管理系統 – 操作手冊**

## 公協會:新帳號申請作業

V2.0 (2023/11/09)

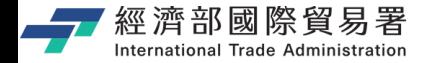

## **文件目錄**

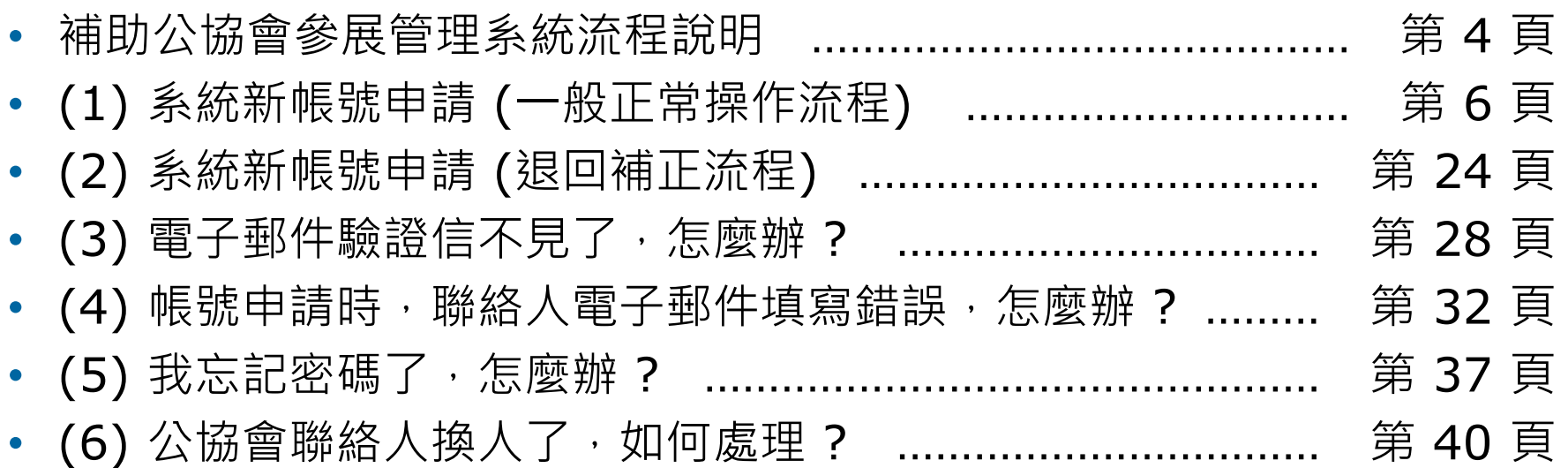

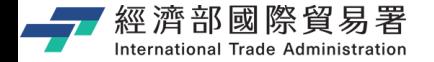

**系統使用 : 注意事項**

#### ▶ **系統面 :**

- 系統登入連線時間為 **30 分鐘** (5 分鐘前會提醒,可點選**【延長時間】**繼續延長 30 分 鐘), 如果沒有延長時間, 時間一到系統就會自動登出。
- 離開系統時,請記得一定要點選**【登出】**,否則需要等到連線時限 30 分鐘到才可以再 次登入。(切記,請不要直接關閉瀏覽器,**記得要登出 !** )
- 系統同一個時間,同帳號,只允許一個人登入連線,一個帳號無法同時多人登入。
- 操作系統畫面,有點選**【下一步】**的動作時,該資料就會儲存在資料庫中。

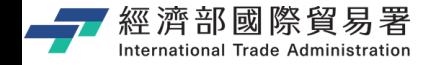

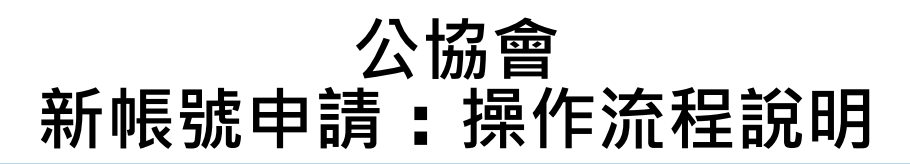

#### ❑ **公協會帳號申請/審核 :**

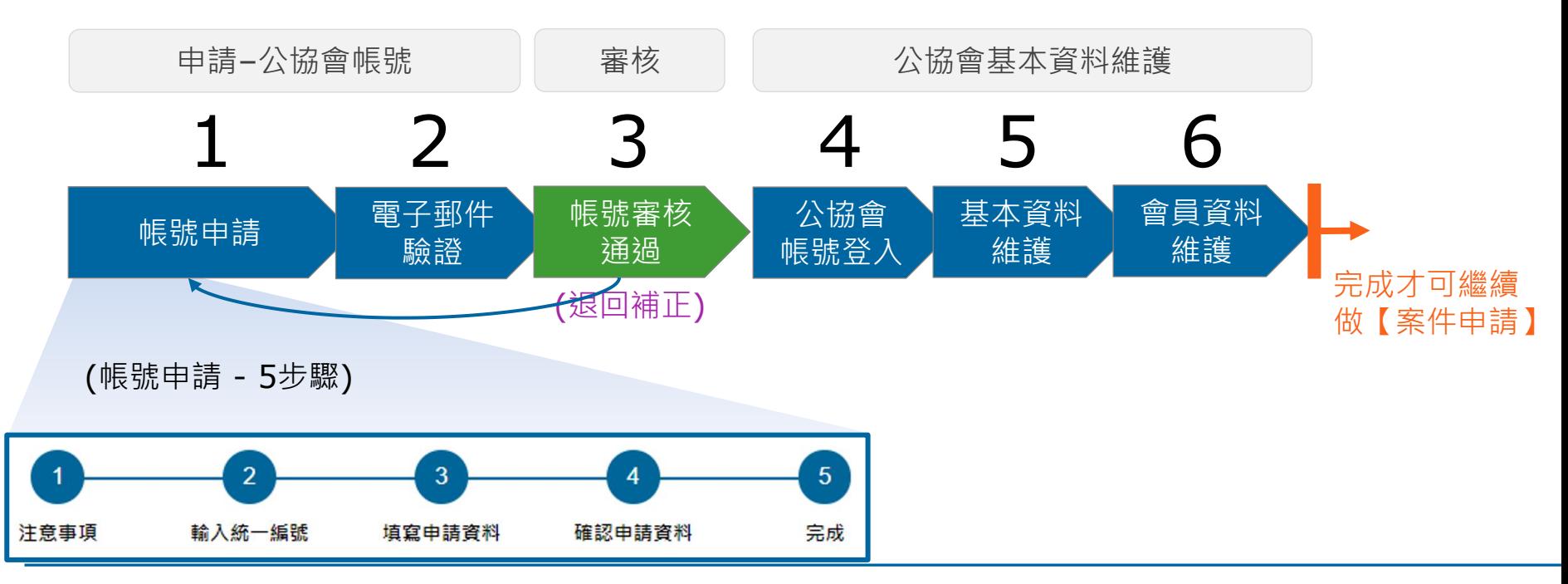

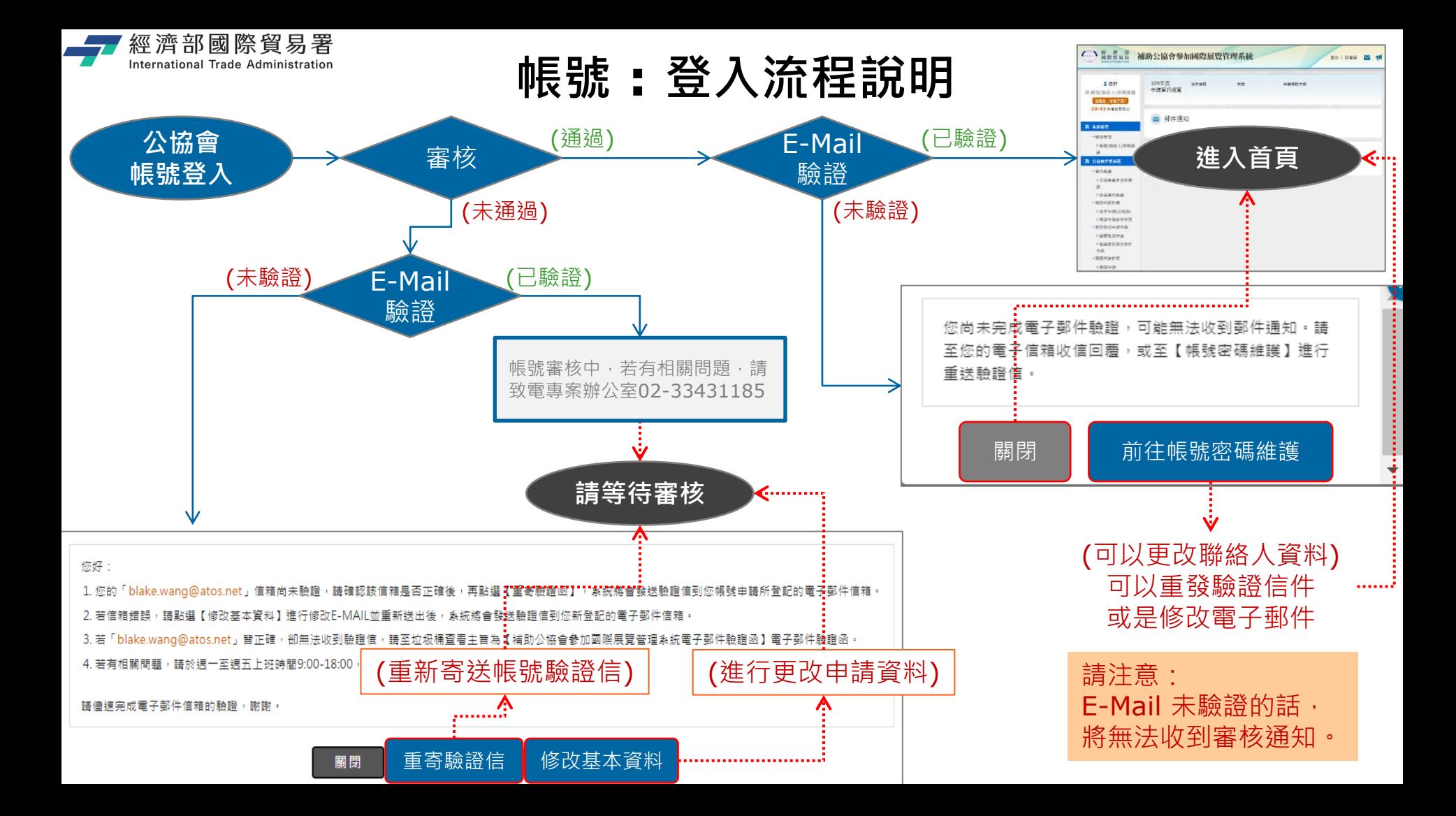

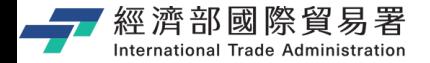

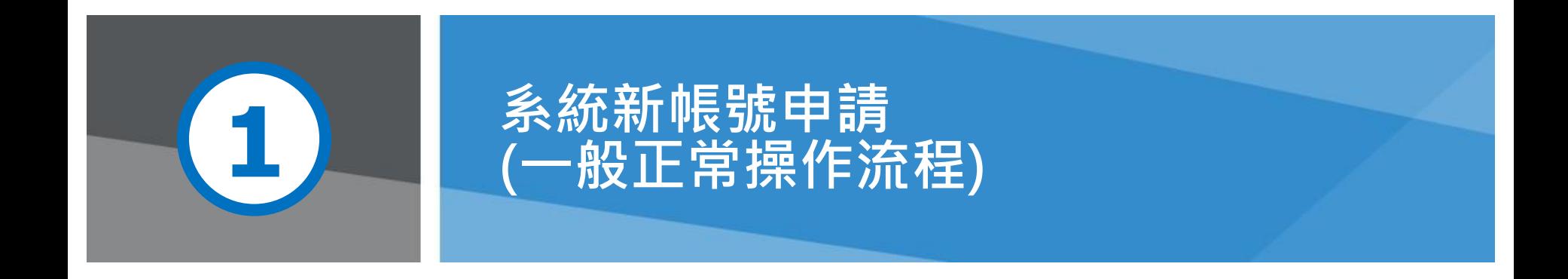

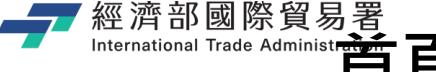

# <del>經濟部國際貿易署</del><br><mark>⊪細調ആ </sup> 首頁:補助公協會參加國際展覽管理系統</mark>

#### https://tpsp.trade.gov.tw/tppo/

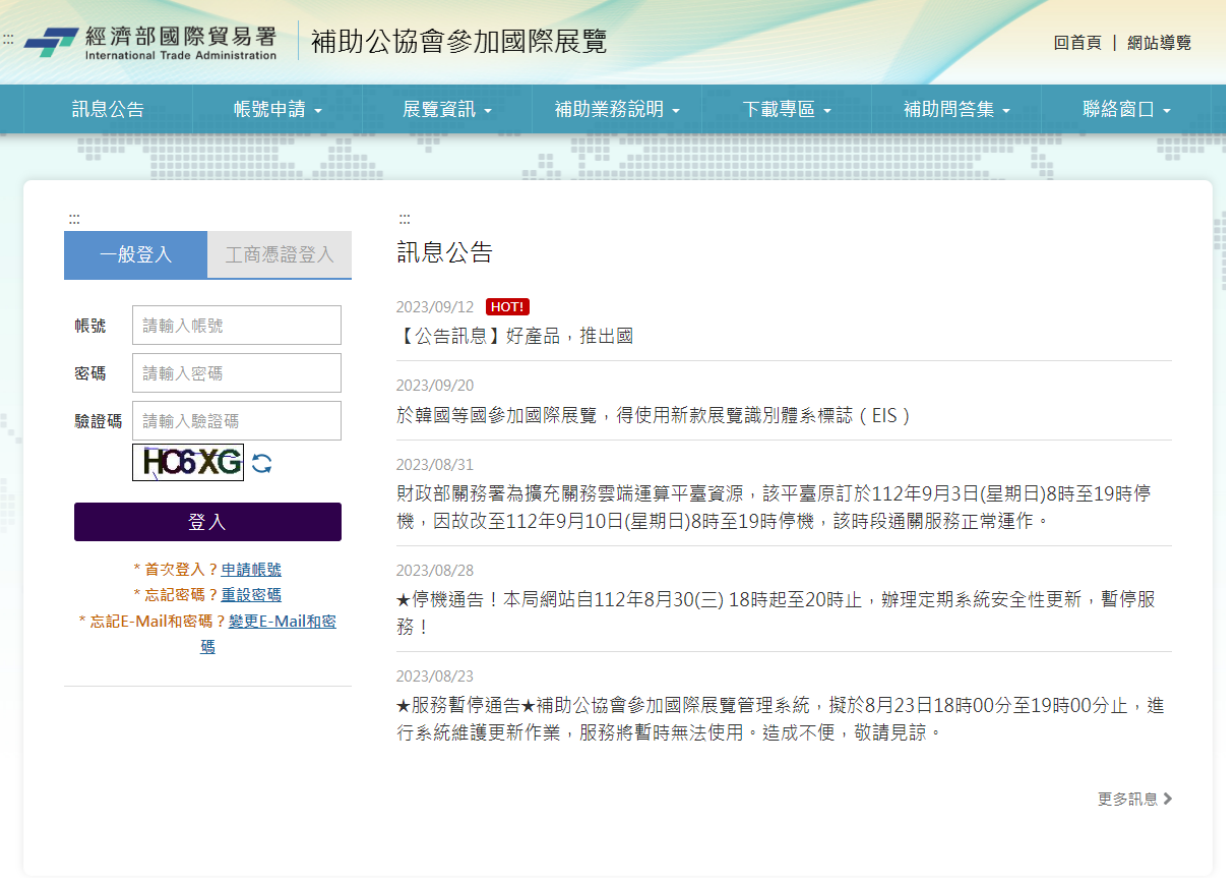

第 7 頁

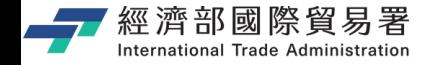

#### **公協會帳號申請流程**

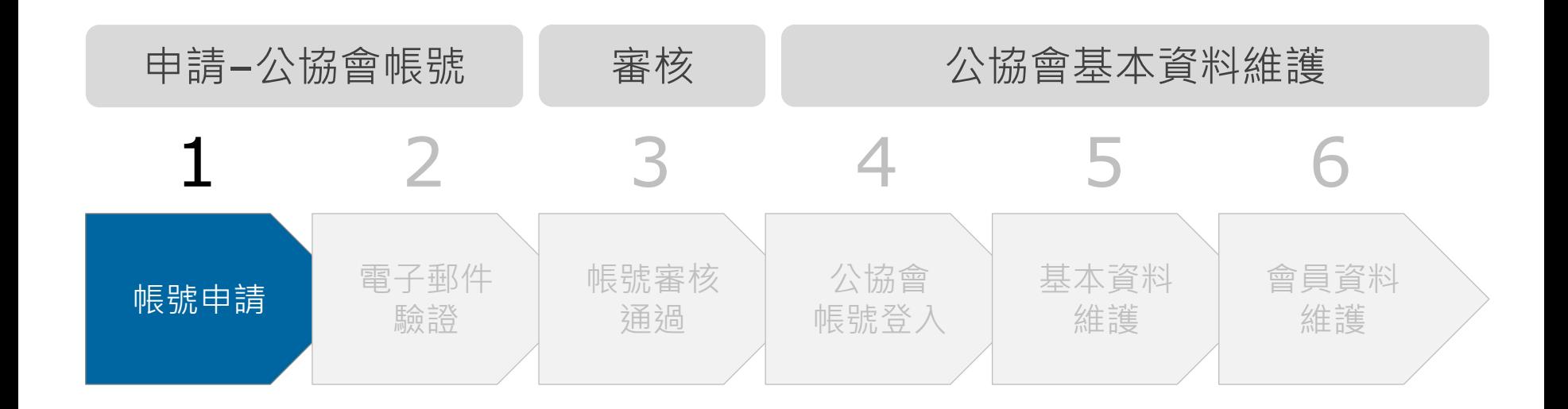

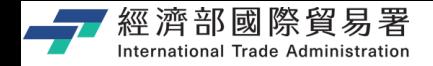

## **公協會 : 新帳號申請**

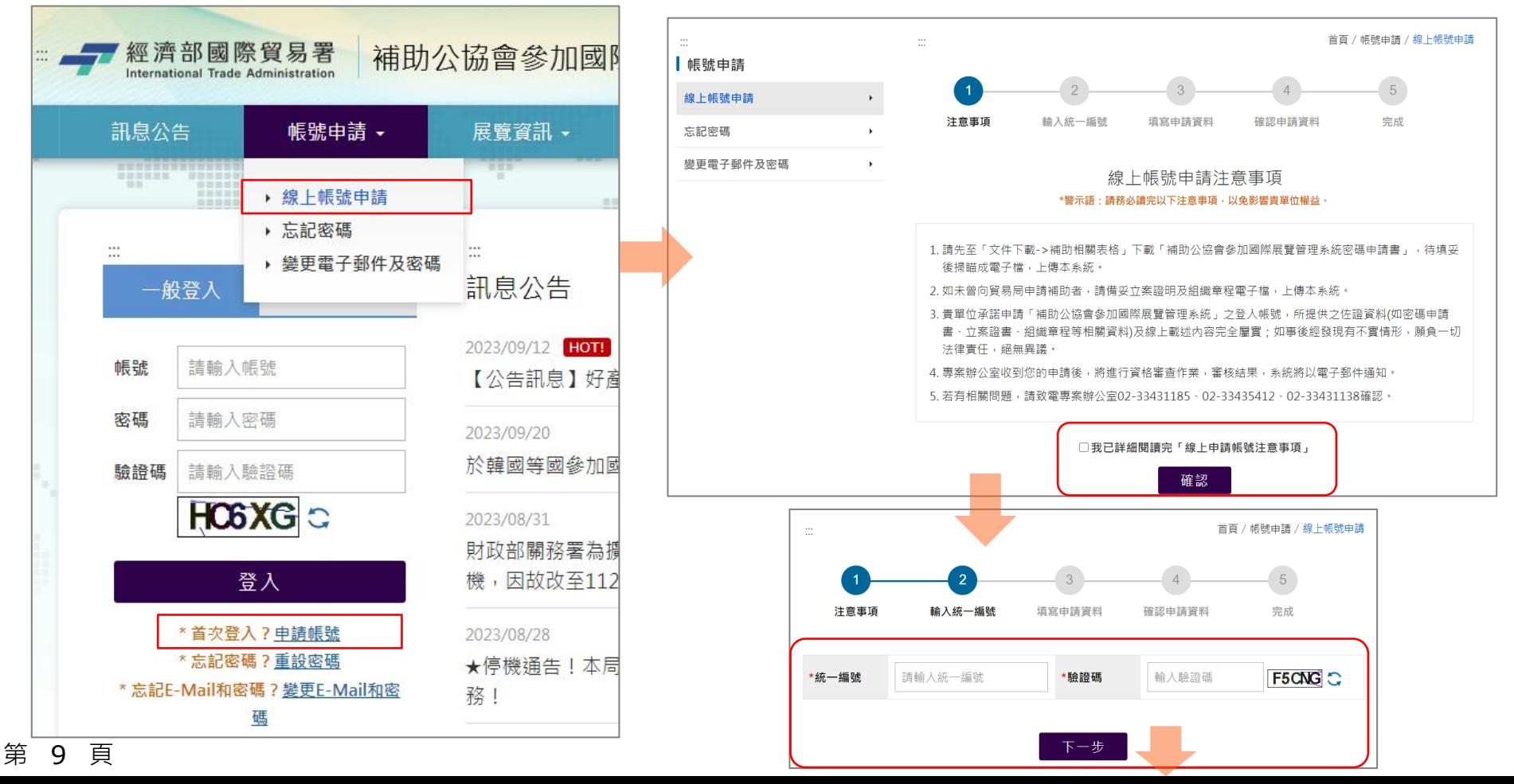

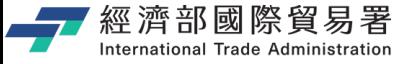

## **公協會帳號申請 : 填寫申請資料 (\* 欄位為必填)**

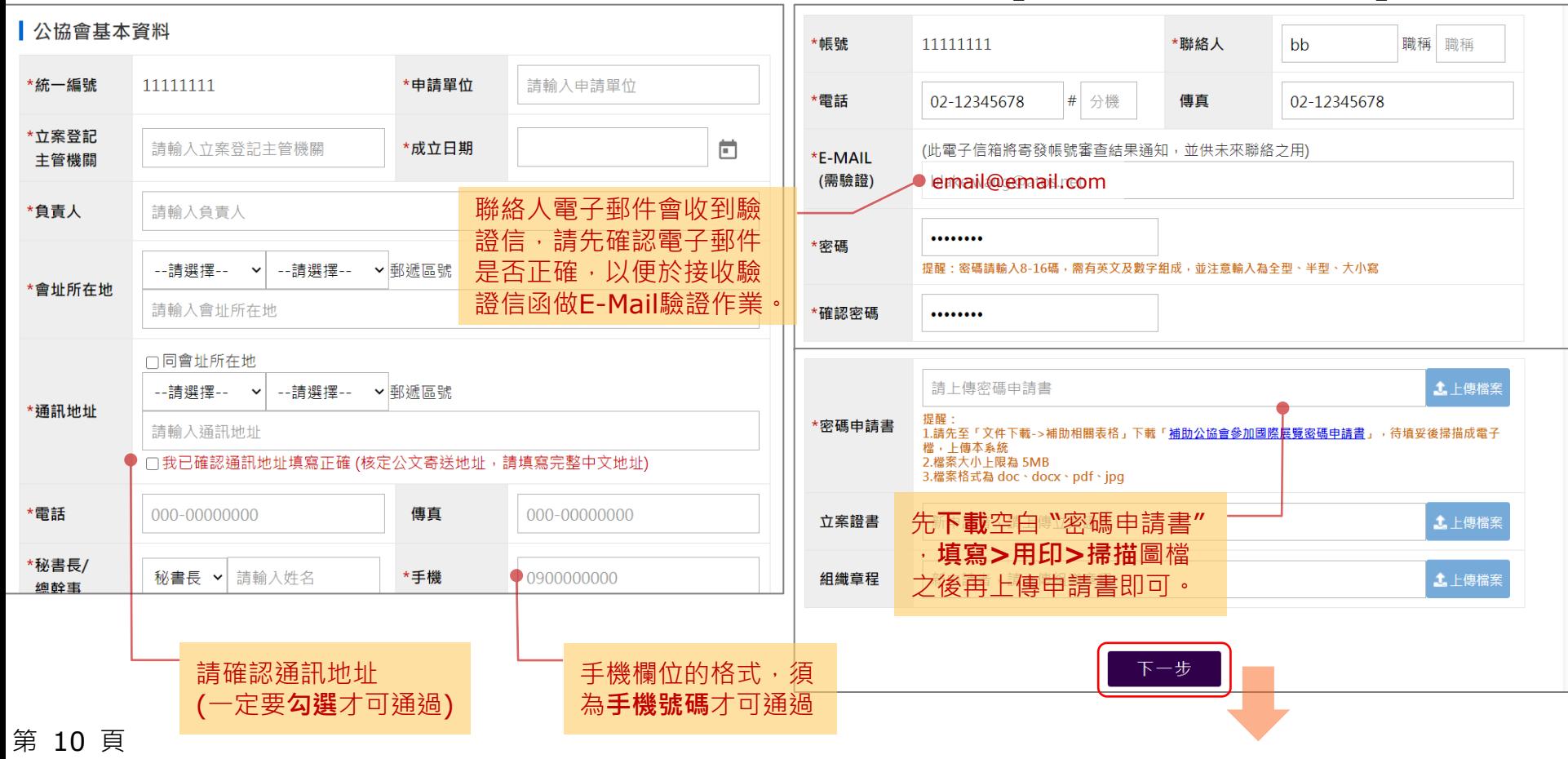

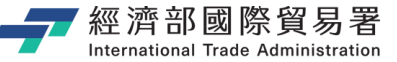

請確認輸 如果需要

#### 公協會 **確認申請資料**

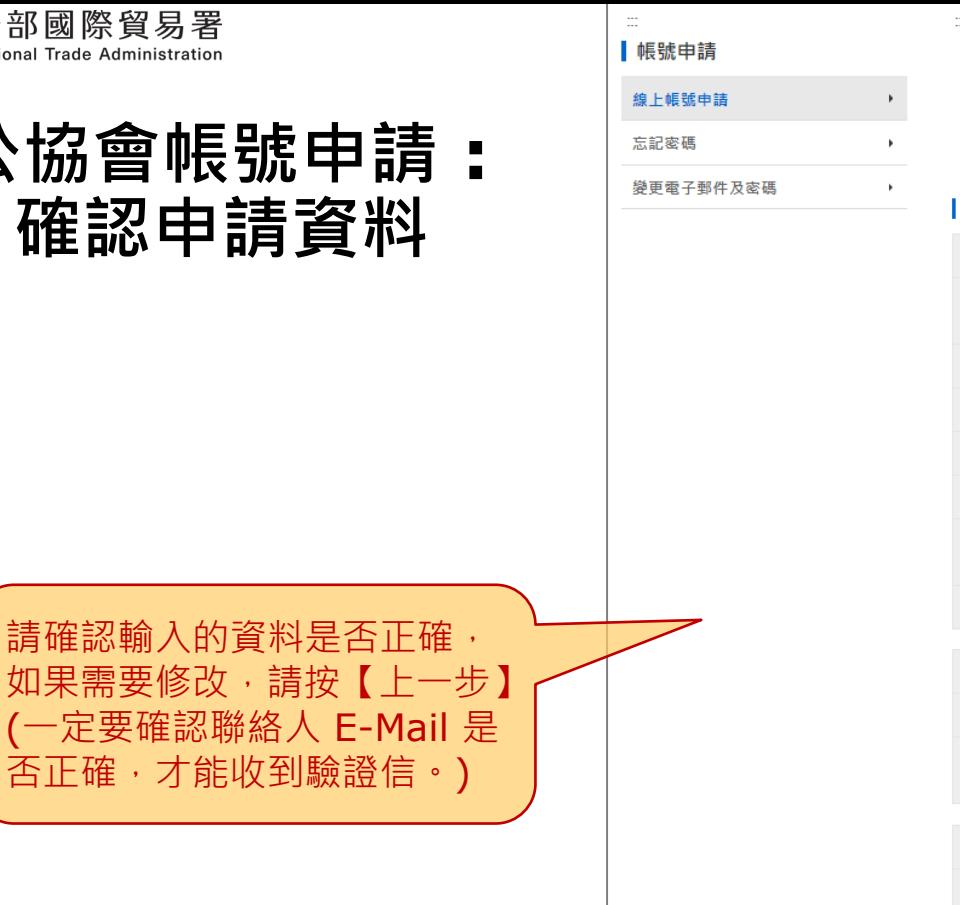

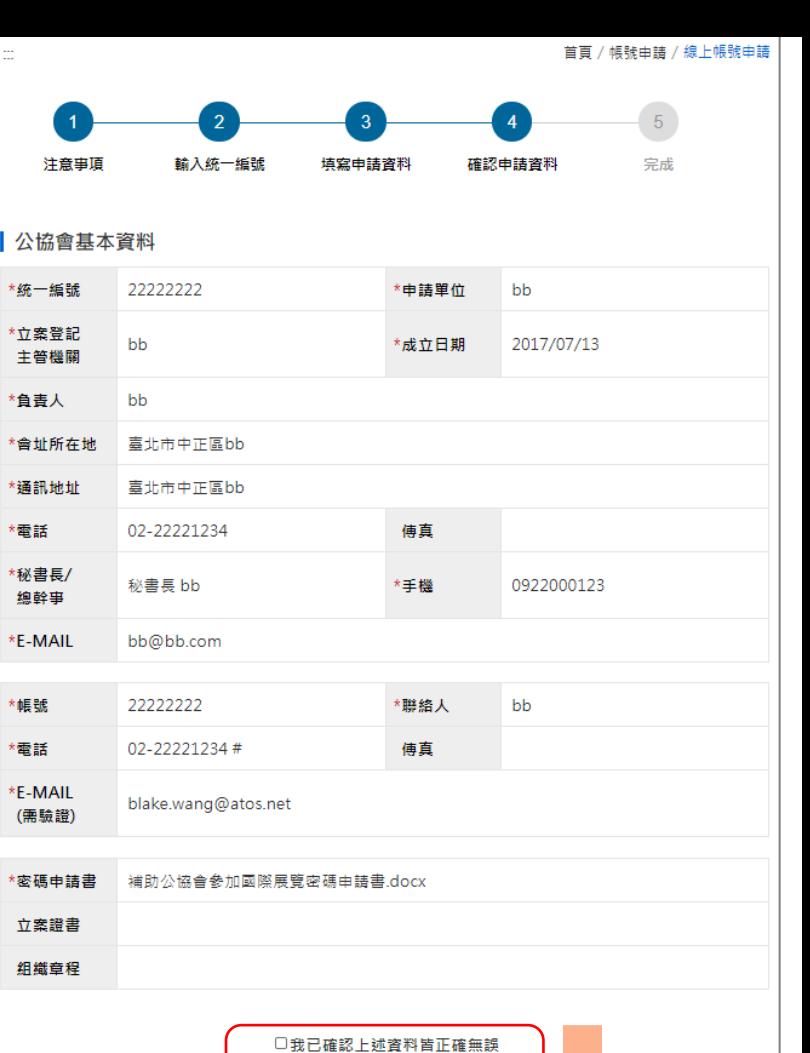

上一步

送出申請

第 11 頁

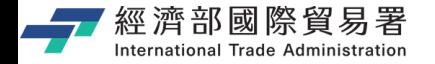

#### **確認資料送出完成**

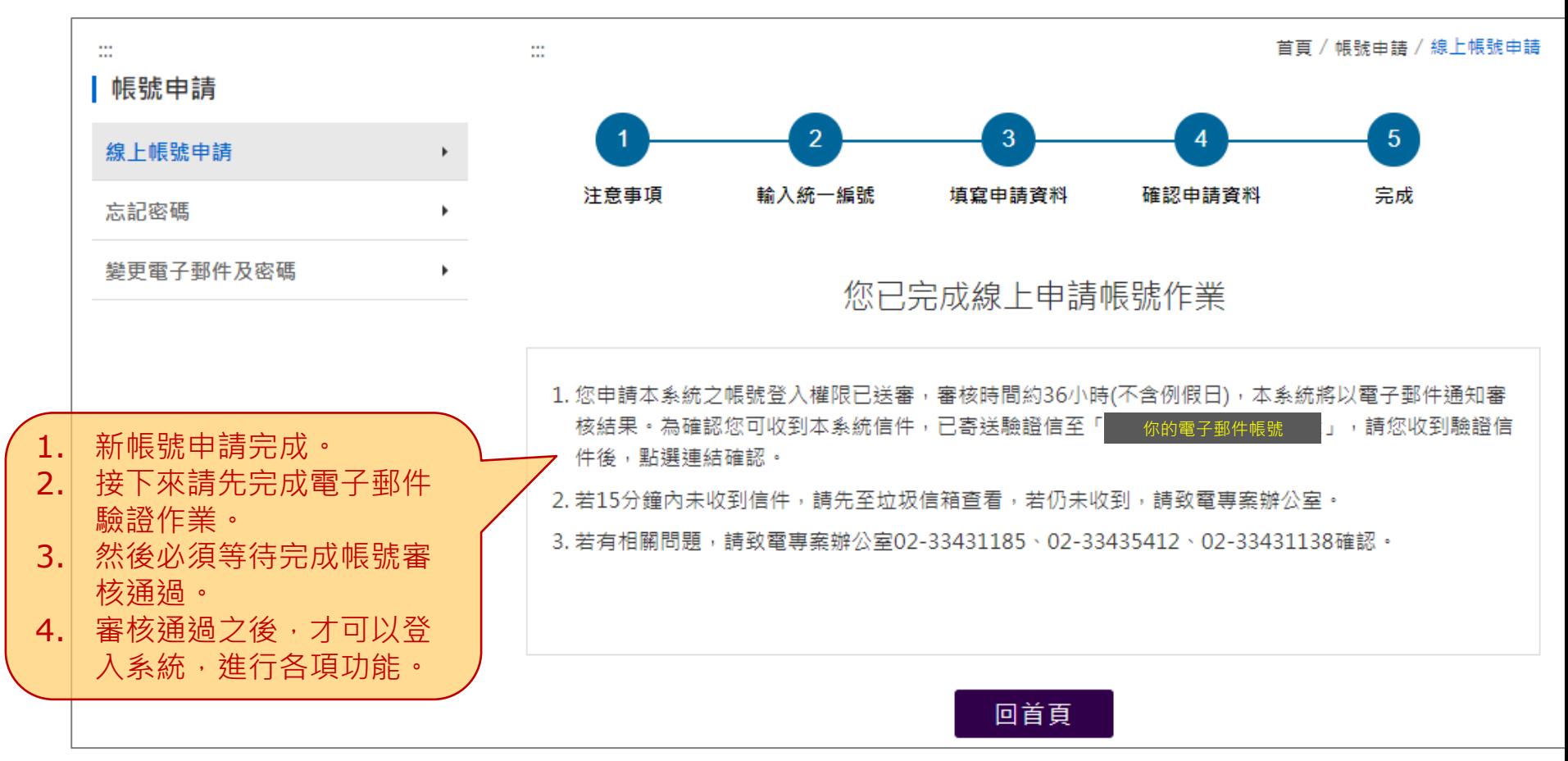

第 12 頁

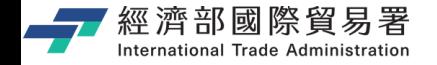

#### **公協會帳號申請流程**

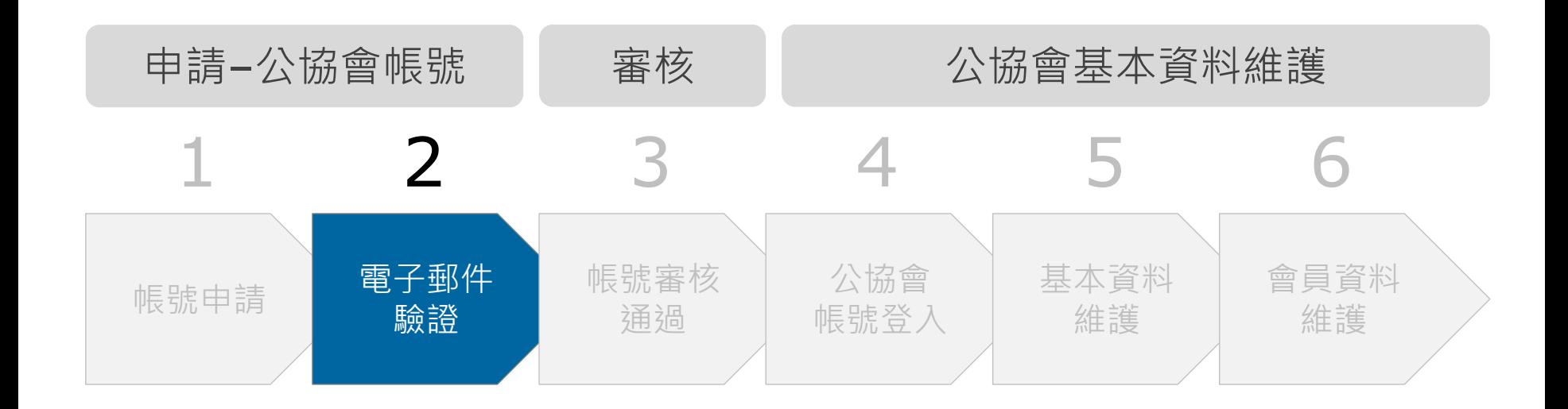

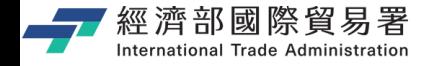

#### **公協會 : 電子郵件驗證信**

#### E-Mail :

#### 您好:

\*重要:

「補助公協會參加國際展覽管理系統」會以F-MAII寄發相關涌知訊息,為確保您收到訊息涌知,需驗證電子信箱正確性, 請完成點選下列連結進行驗證。如未進行驗證,將無法進行後續線上相關作業。

http://localhost:4200?verifyToken=11079e3a6d074ab5a66b653776711e44

點選連結 2. 自動開啟網頁 確認通過電子郵件驗證

1.本連結於 2020/07/01 15:36:58 由系統寄送,將於 3 天後失效。

2.本信件由系統自動寄發,請勿回覆此訊息。若有相關問題,請於週一~週五上班時間9:00-18:00,撥打專線:02-33431185 °

補助公協會參加國際展覽管理系統

聯絡電話: 02-33431185

第 14 頁

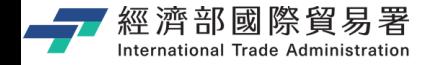

#### **公協會帳號申請流程**

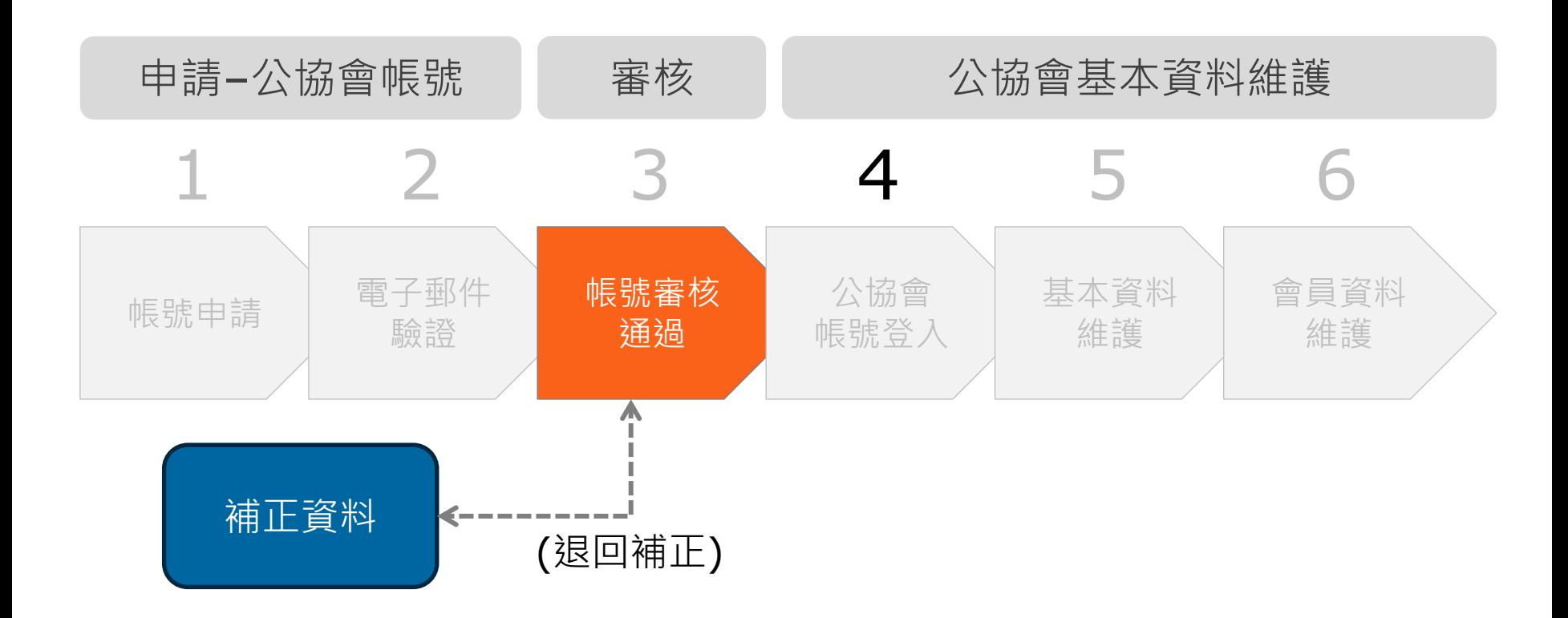

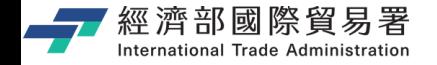

#### **公協會帳號申請流程**

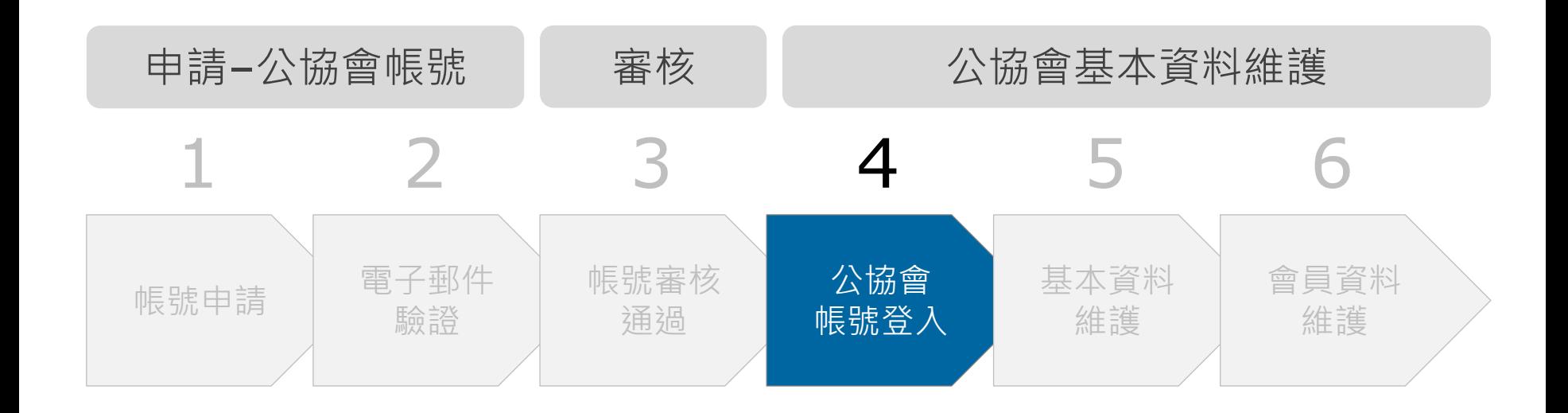

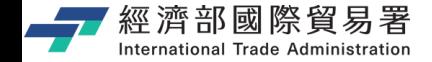

# **TPPO 首頁 : 公協會登入系統**

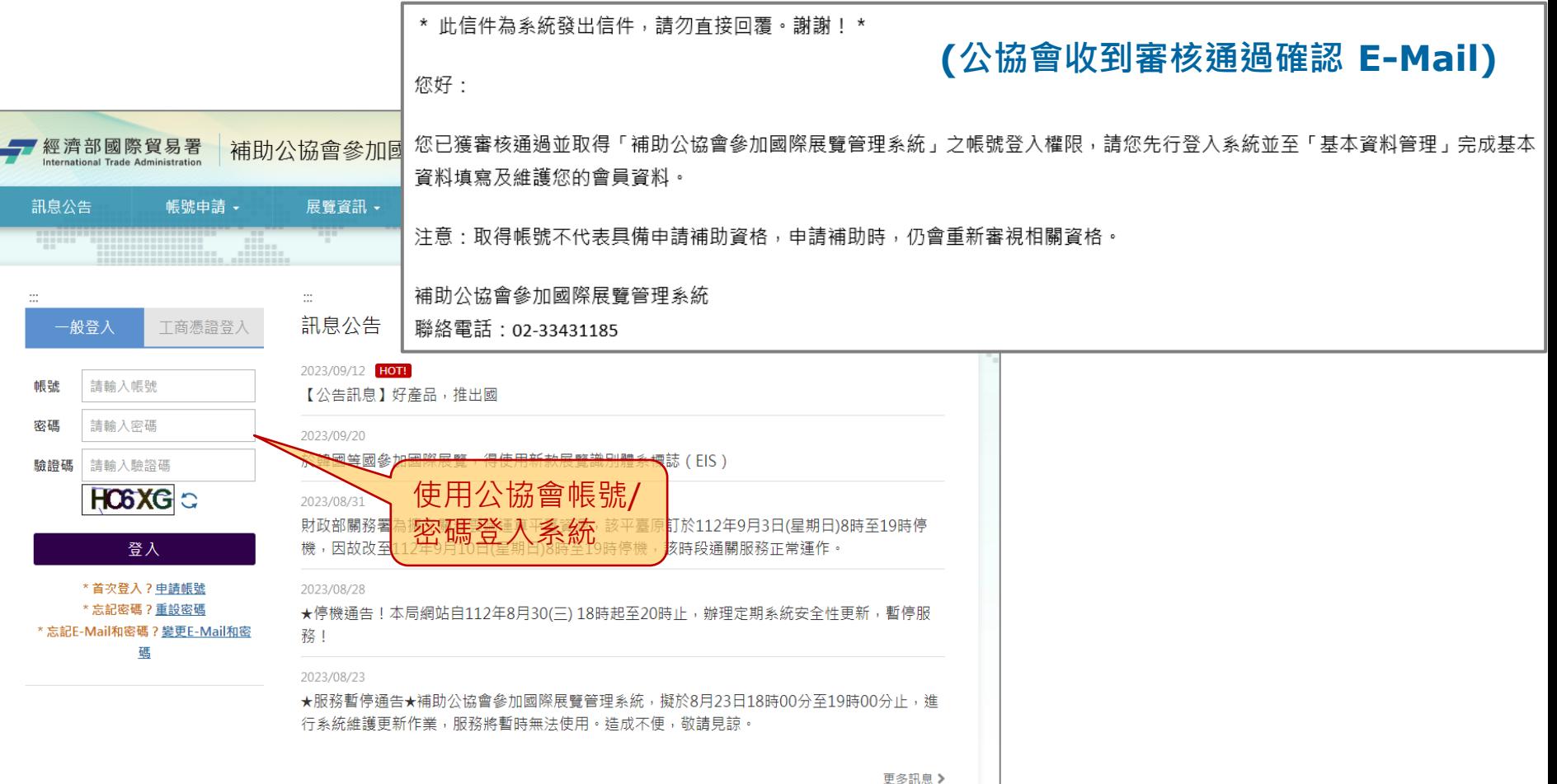

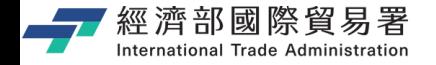

#### **公協會帳號申請流程**

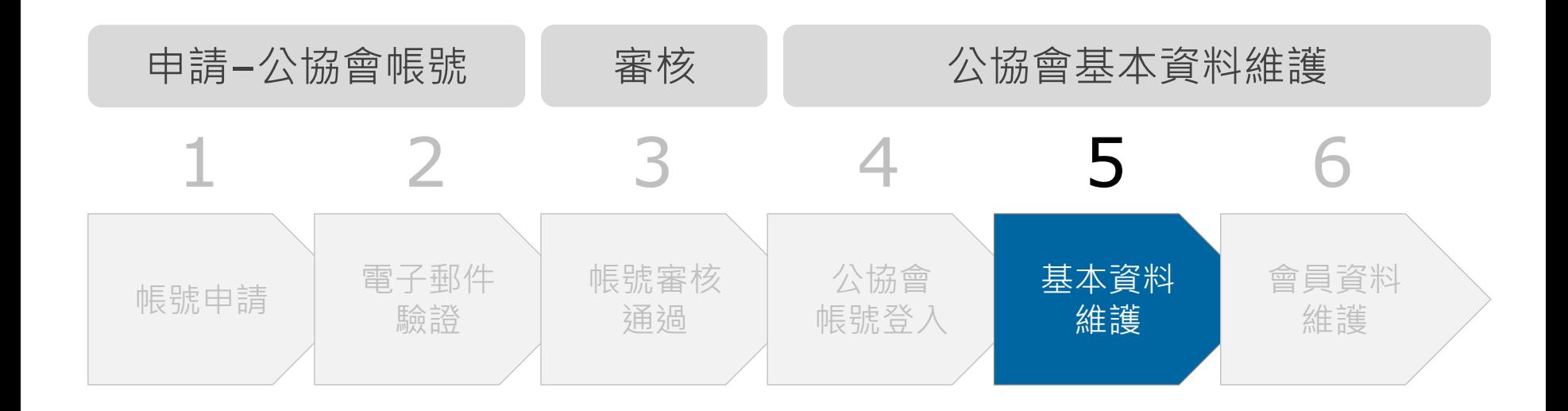

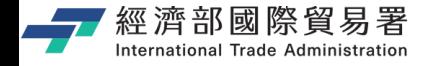

### **公協會 : 公協會基本資料維護**

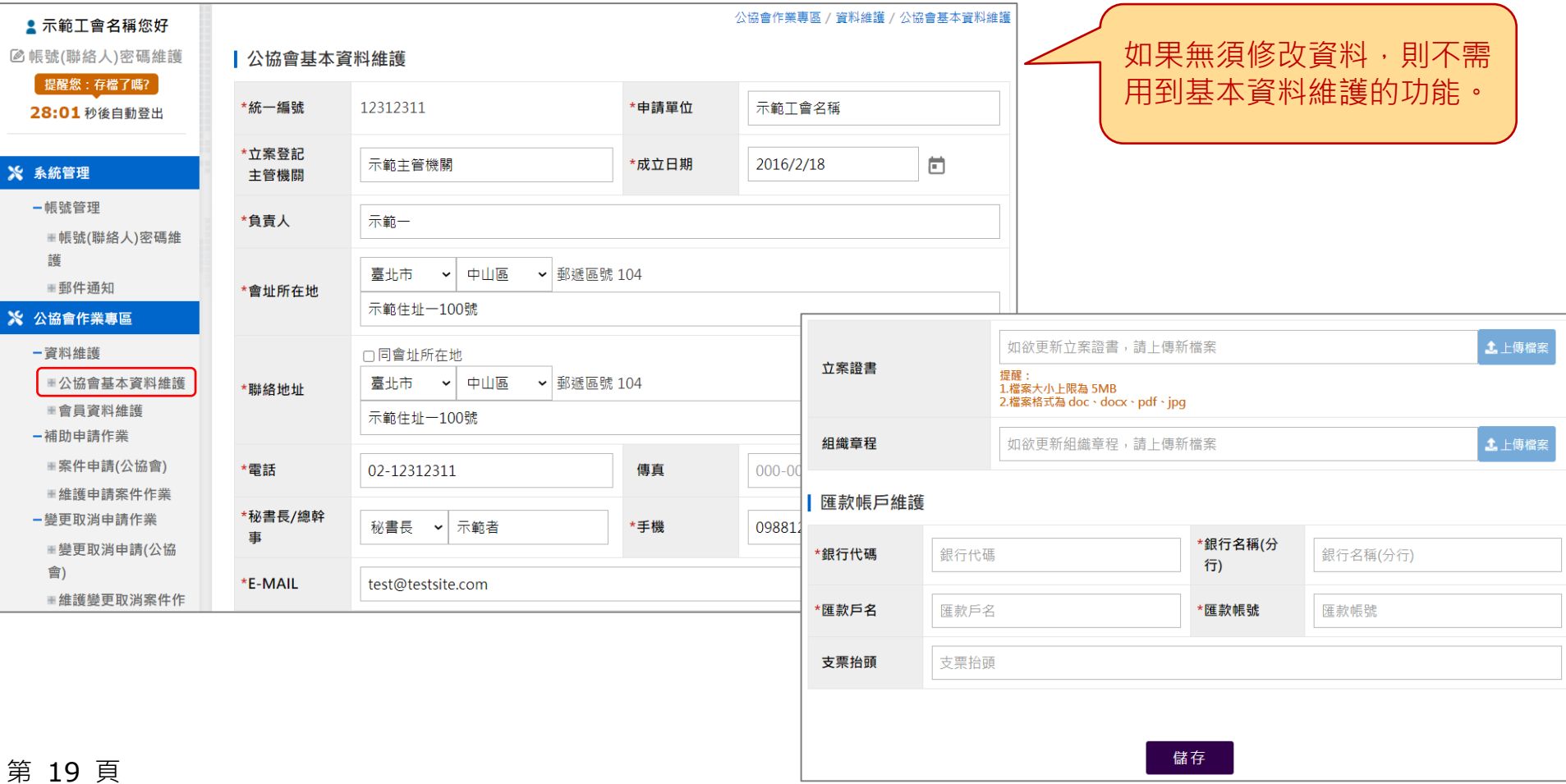

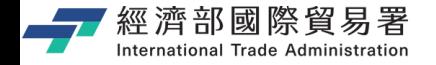

#### **公協會帳號申請流程**

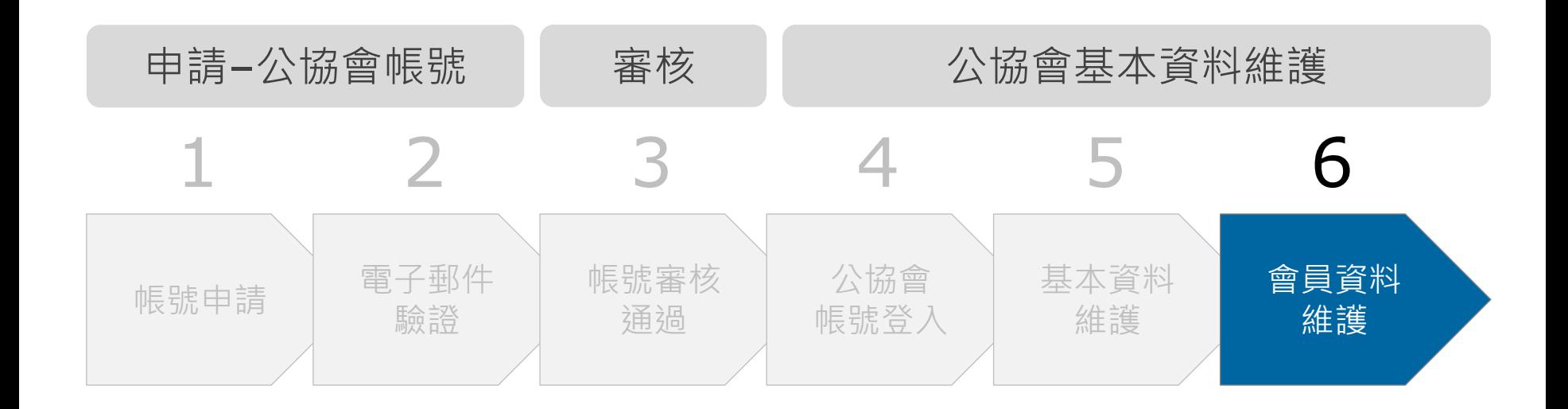

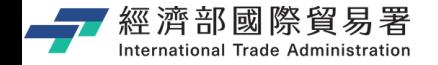

#### **公協會 : 會員資料維護**

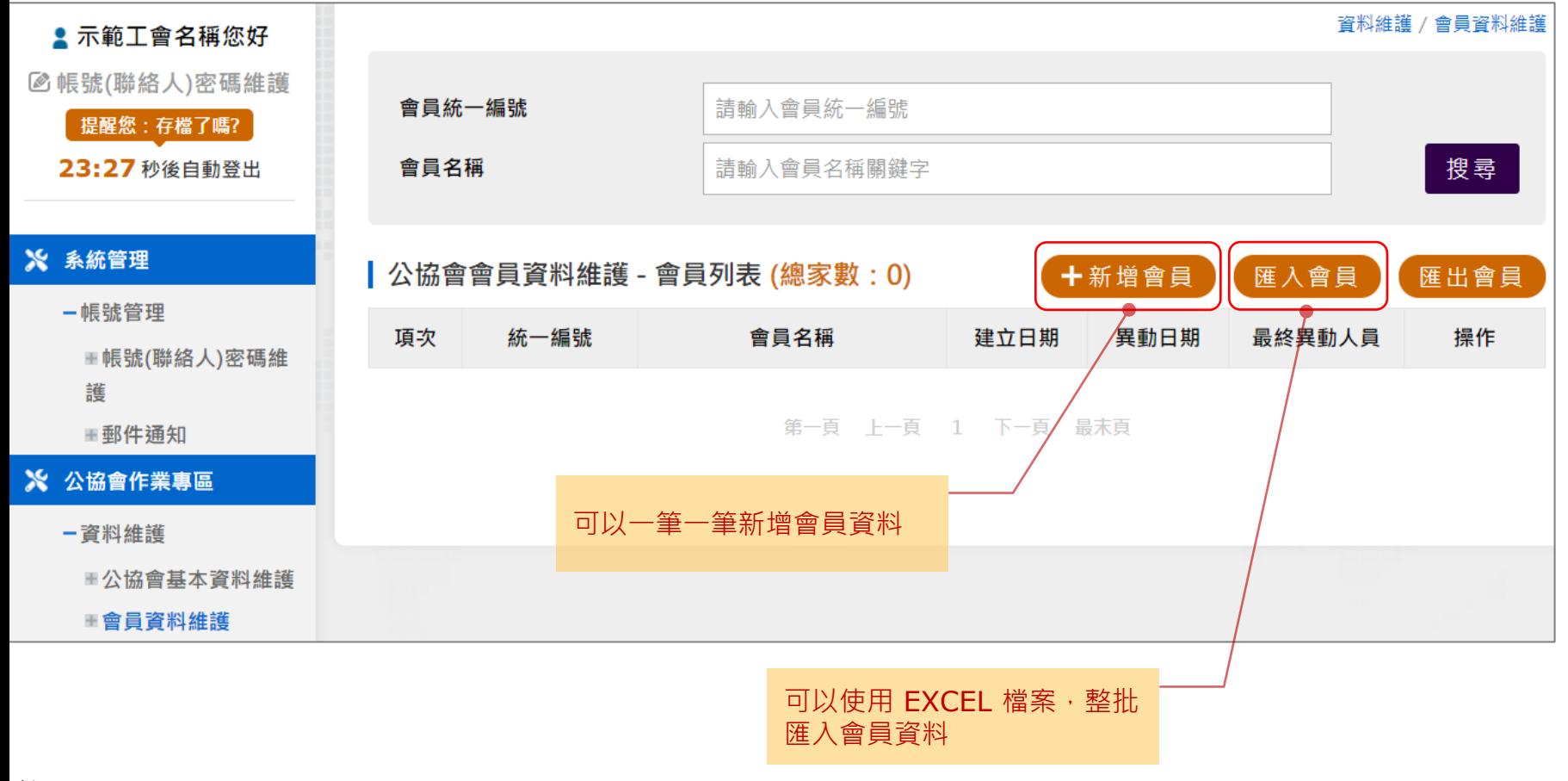

第 21 頁

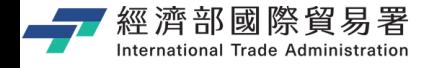

#### **公協會 : 會員資料維護 (新增會員)**

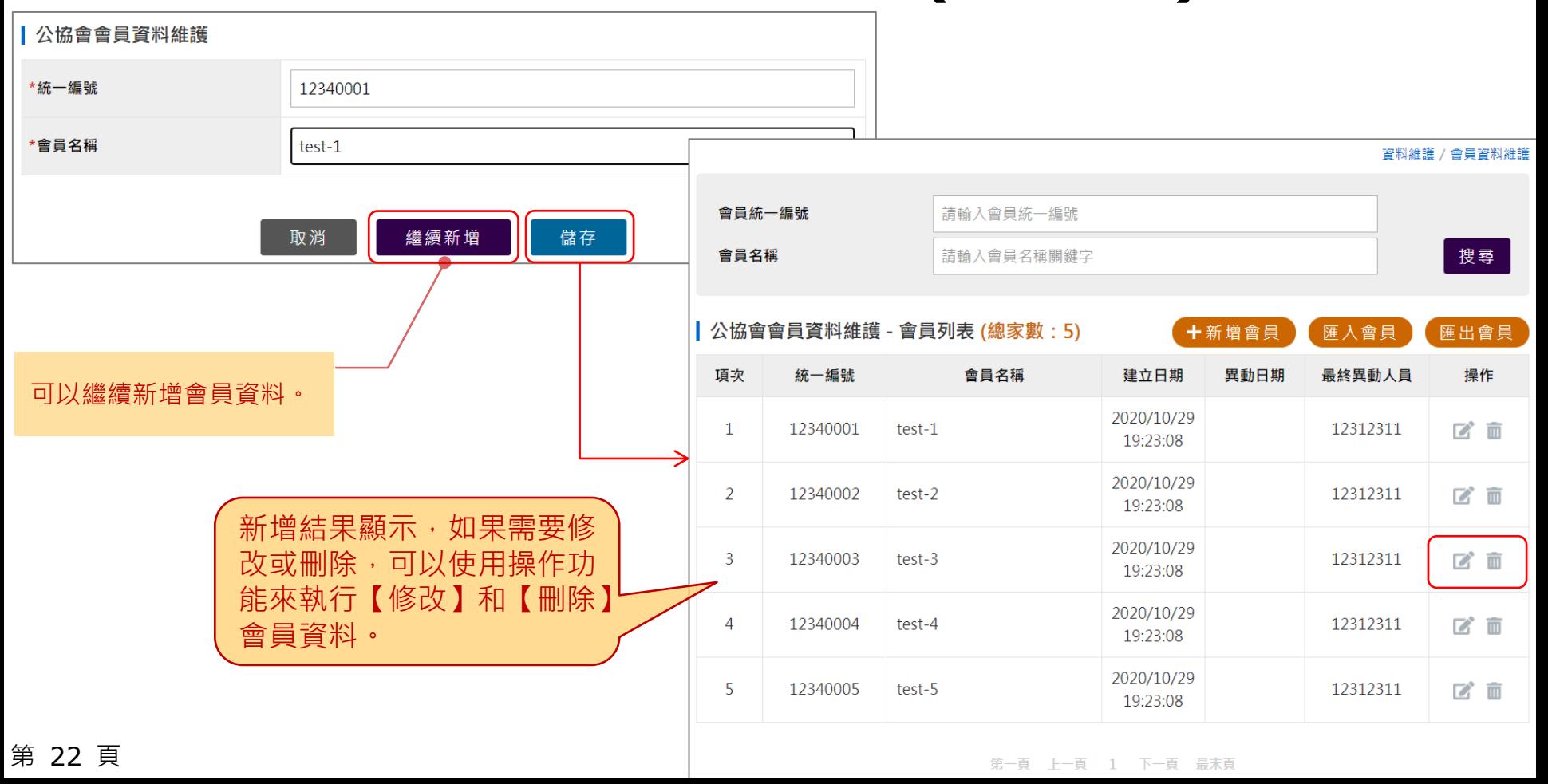

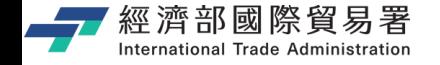

## **公協會 : 會員資料維護 (匯入會員)**

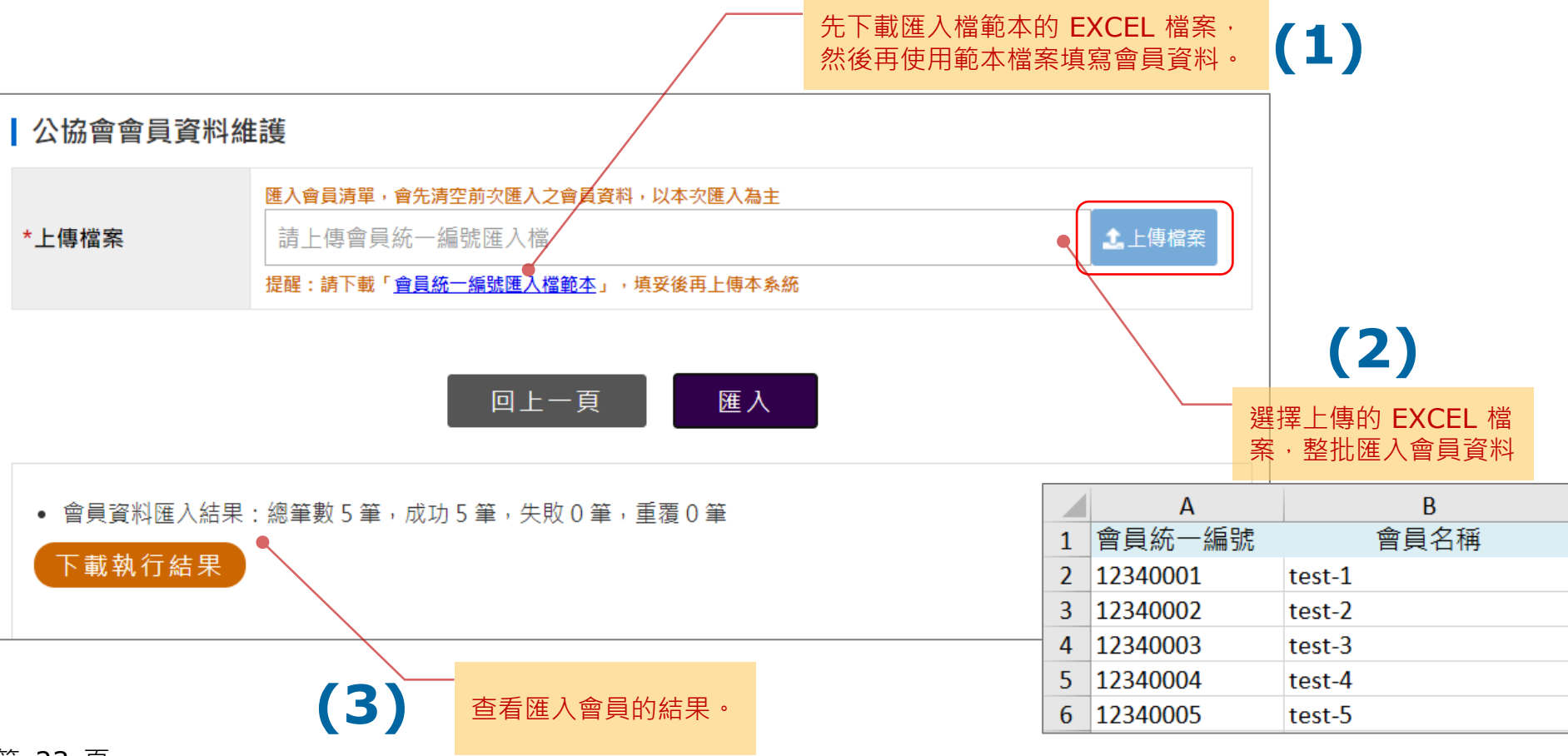

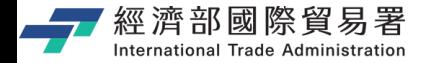

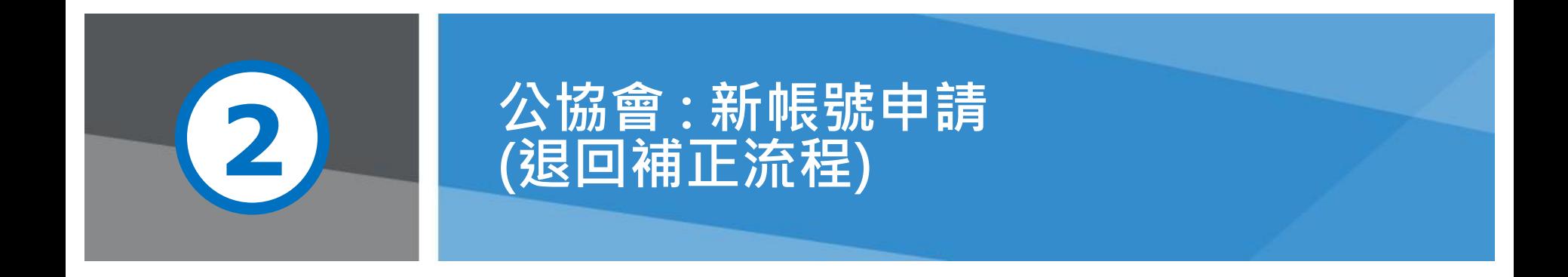

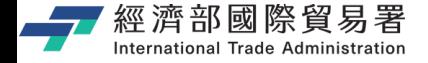

**公協會收到【待補正】電子郵件**

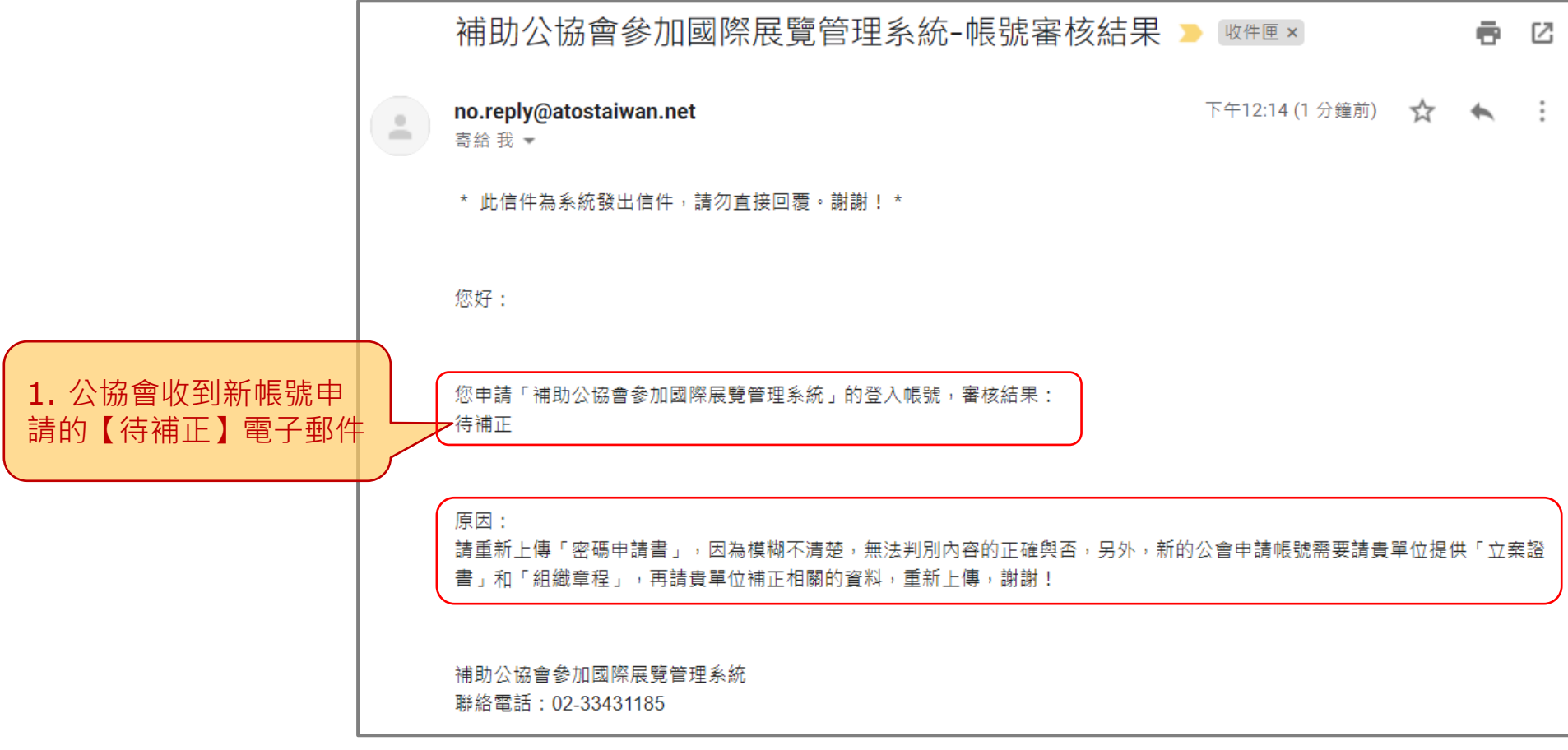

#### <del>經濟部國際貿易署</del><br><mark>⊪細調™ 普頁:補助公協會參加國際展覽管理系統</mark> 經濟部國際貿易署 補助公協會參加國際展覽 回首頁 | 網站道覽

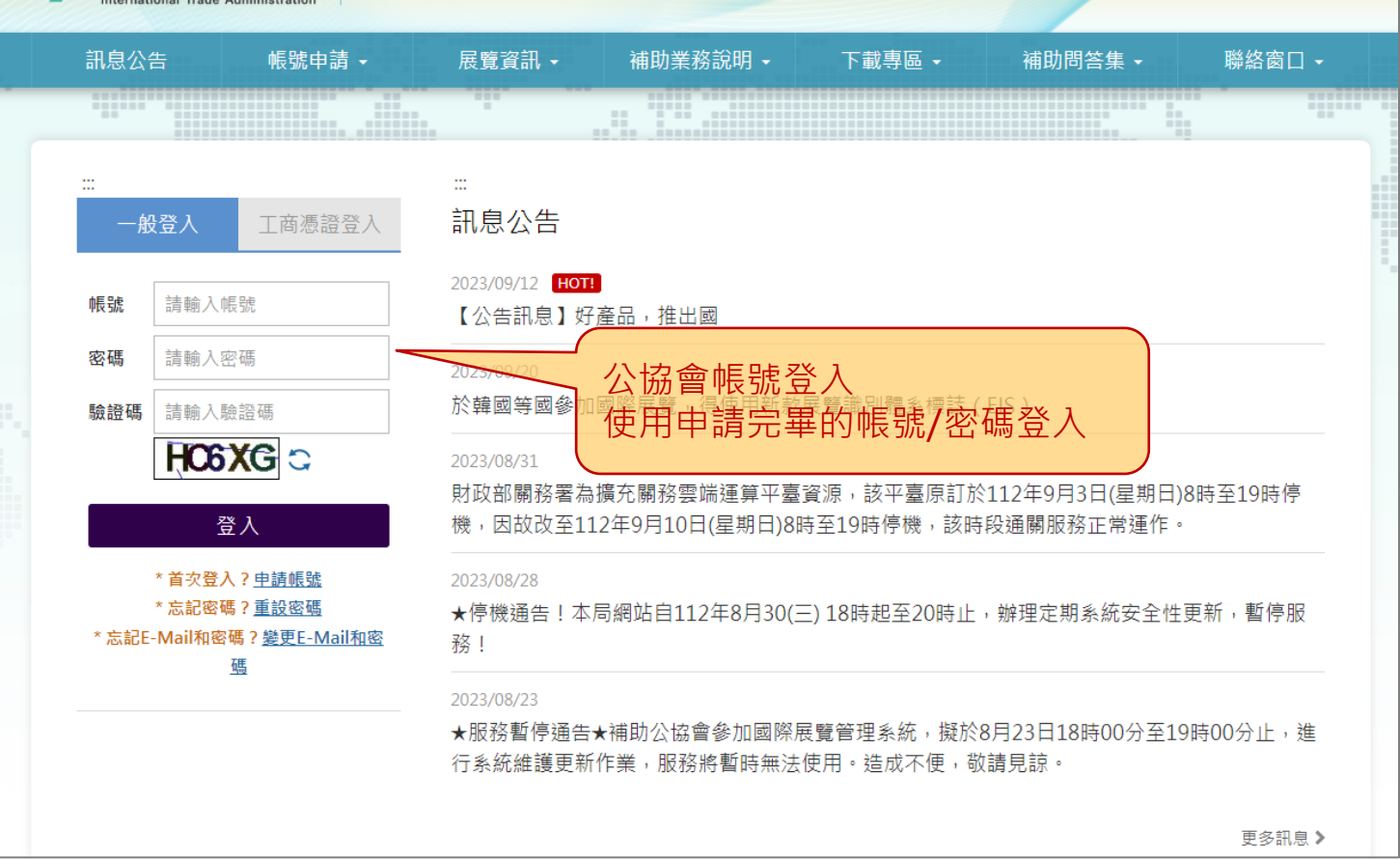

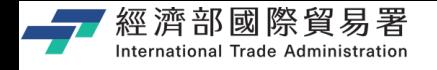

**新帳號申請 – 補正作業**

- 股登入

12342222

請解入開業 1680入期日信

45.05

岩板

输出纸

江南西田北

 $Z$  $C2$  $F$  $C$ 如果經審核退回補正 登入 公協會登入系統 "前次世人?中語纸试 " 血紀崇通 ? 重設提橋 系統會跳出視窗如下"怎是E-Mail和审稿?业更E-Mail检索 V. 申請資料需補正,請先進行補正作業 關閉 前往補正 1. 補正相關的正確資料,然後再 點選【送出】,即完成補正作業。 2. 需再等待審核作業流程通過。

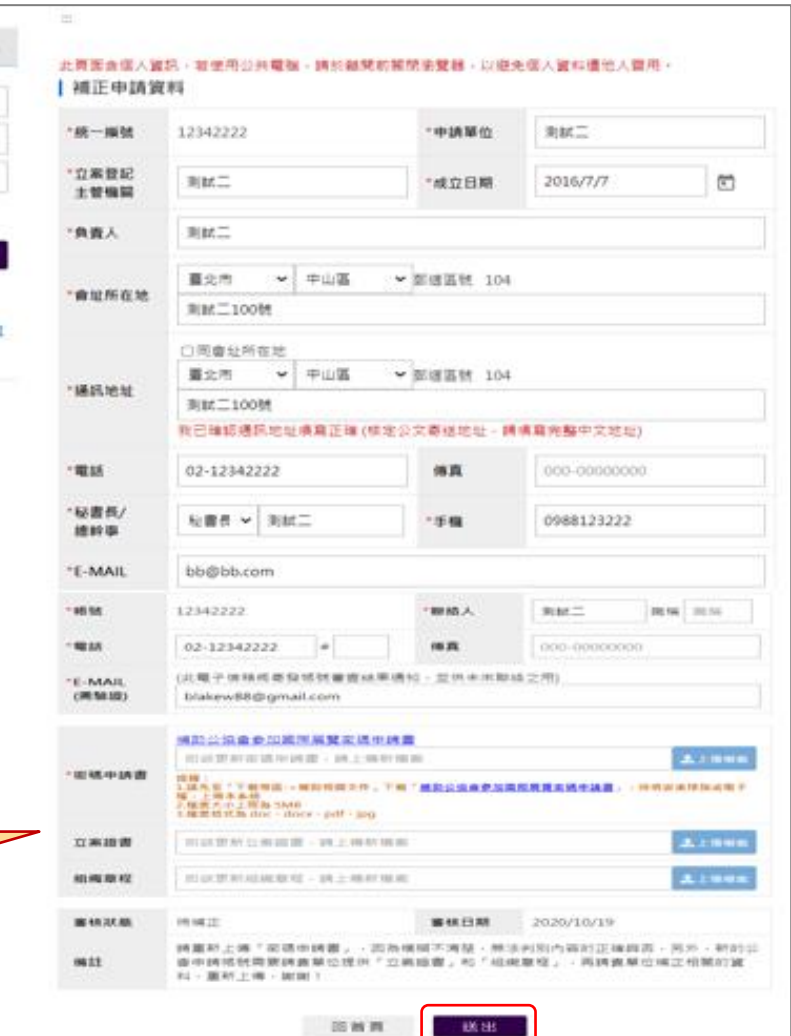

第 27 頁

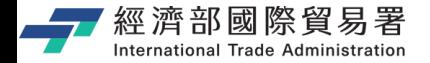

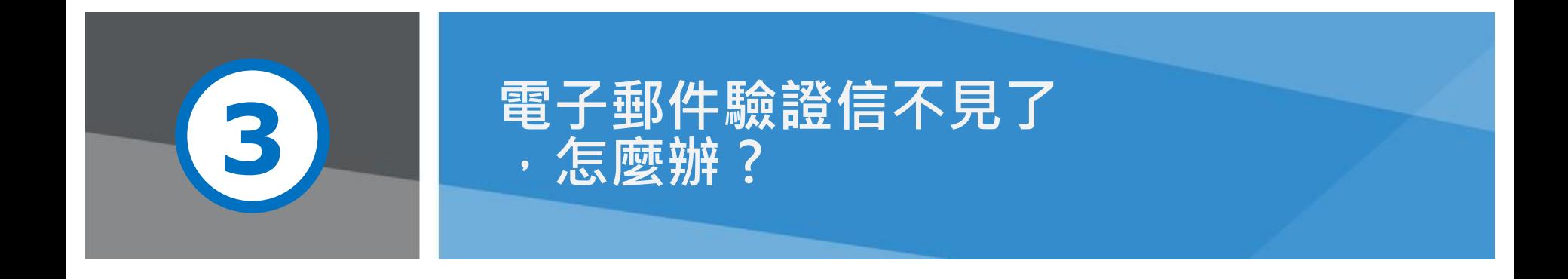

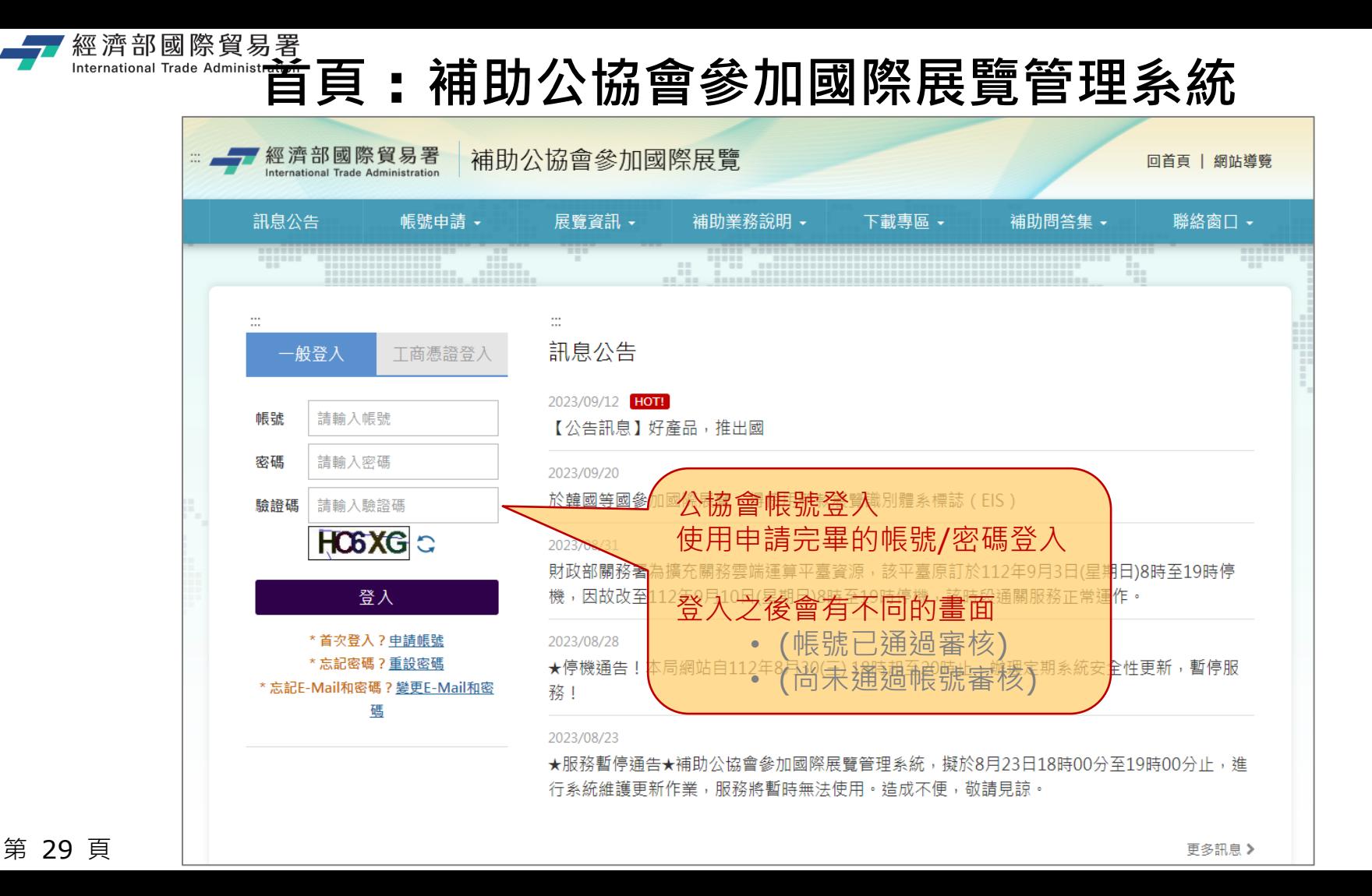

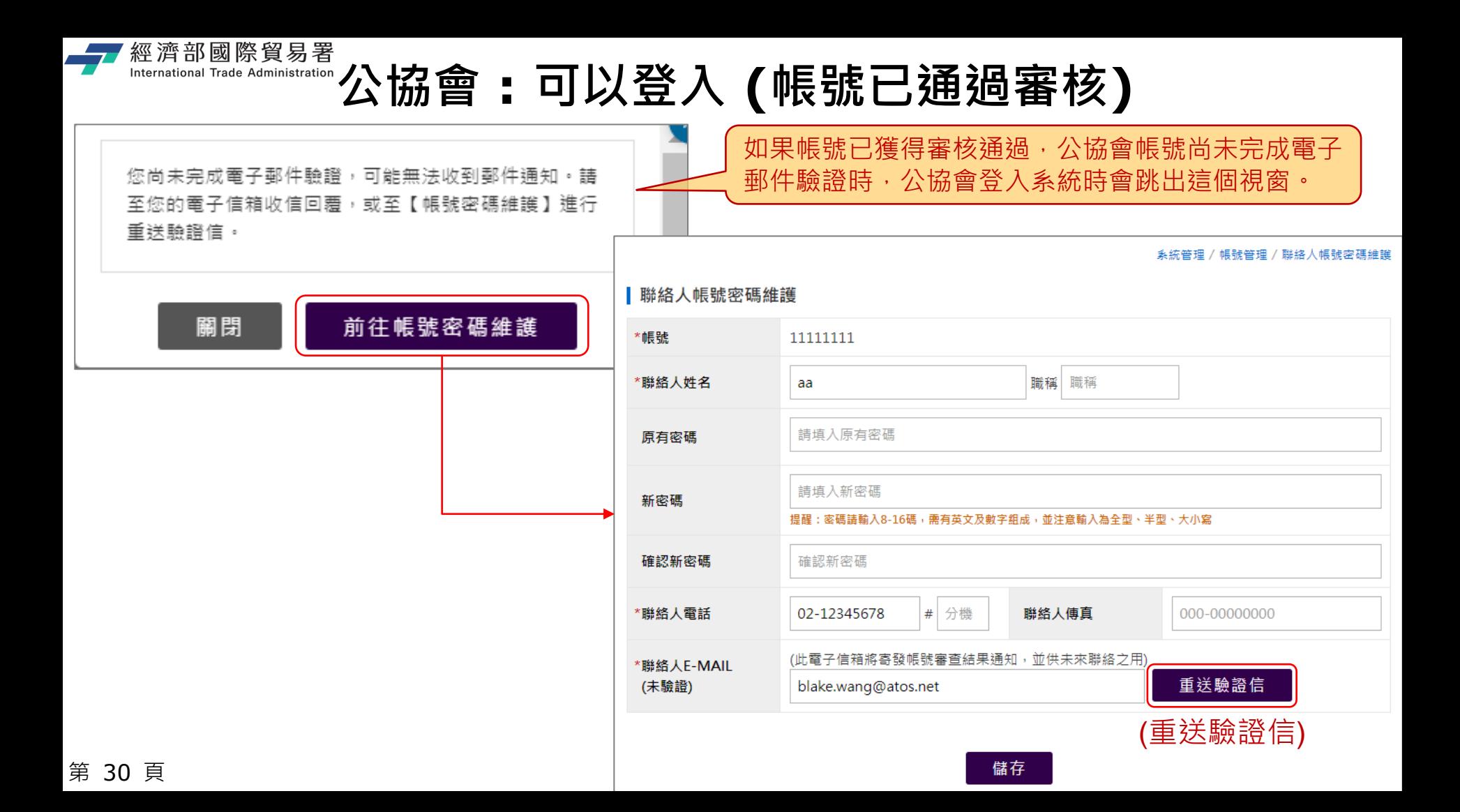

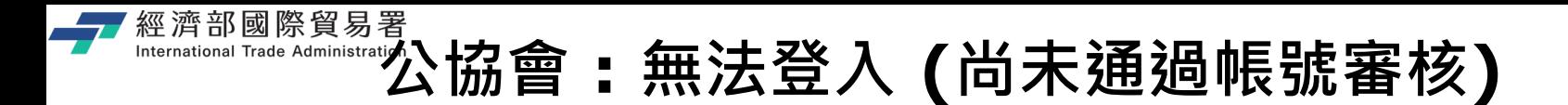

如果帳號尚未經過審核通過,公協會帳號亦未完成 電子郵件驗證,公協會登入系統時會跳出此訊息!

您好:

1. 您的「blake.wang@atos.net」信箱尚未驗證,請確認該信箱是否正確後,再點選【重寄驗證函】,系統將會發送驗證信到您帳號申請所登記的電子郵件信箱

2. 若信箱錯誤,語點選【修改基本資料】進行修改E-MAIL並重新送出後,系統將會發送驗證信到您新登記的電子郵件信箱。

3. 若「blake.wang@atos.net」皆正確,卻無法收到驗證信,請至垃圾桶查看主旨為【補助公協會參加國際展覽管理系統電子郵件驗證函】電子郵件驗證函。

4. 若有相關問題,譜於週一至週五上班時間9:00-18:00,撥打 02-33431138 事線,將由專人為您服務。

語儘速完成雷子郵件信箱的驗證,謝謝。

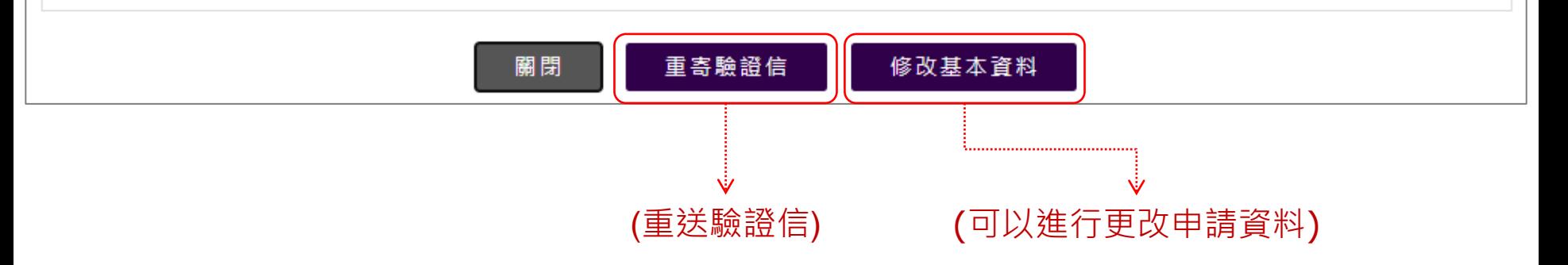

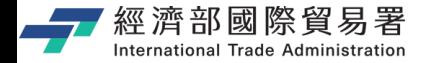

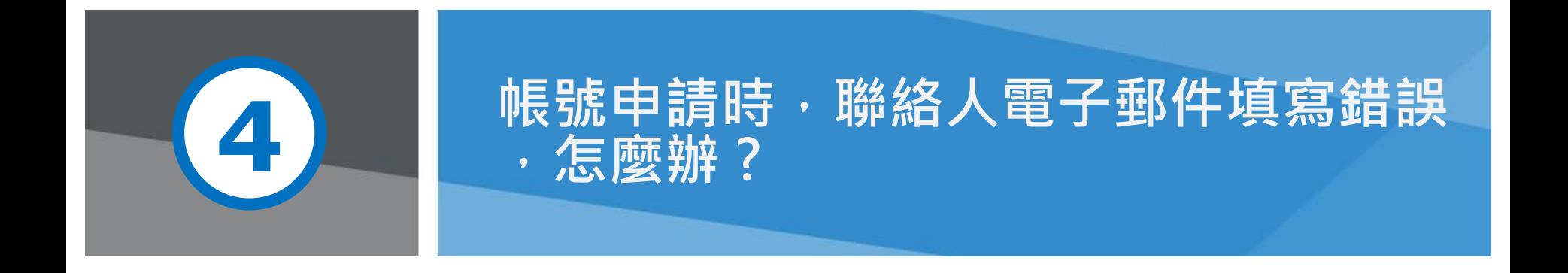

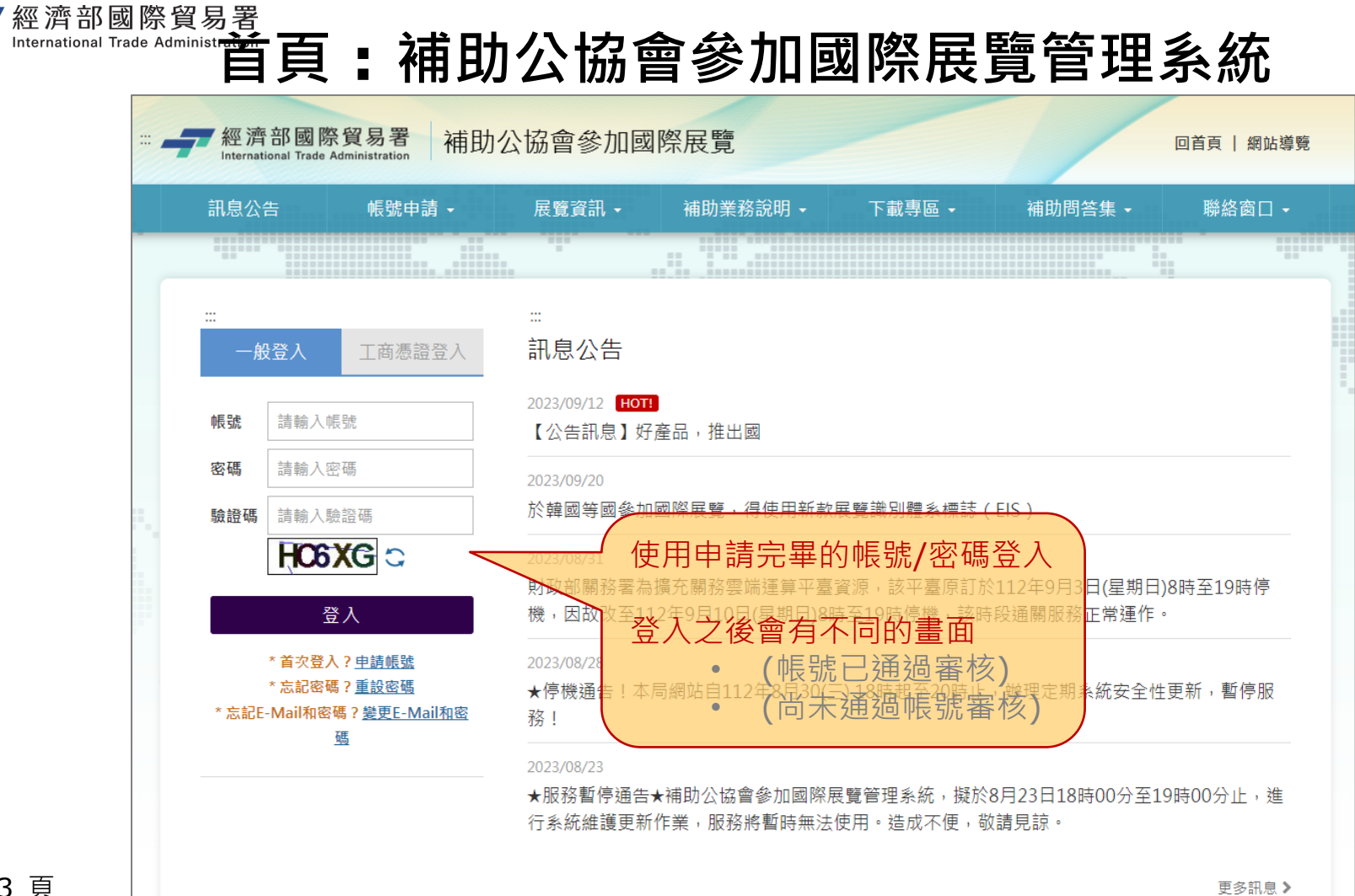

第 33 頁

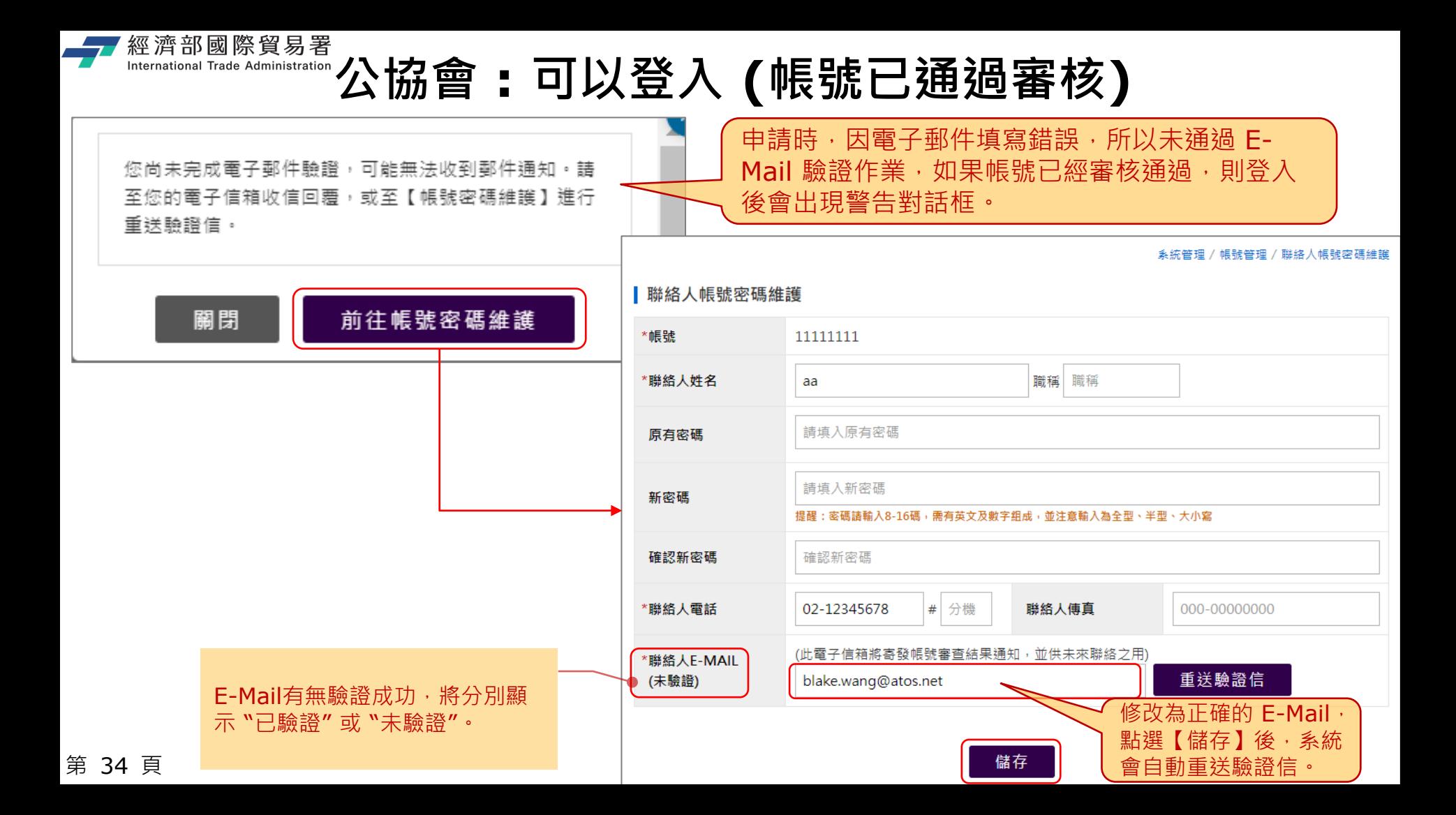

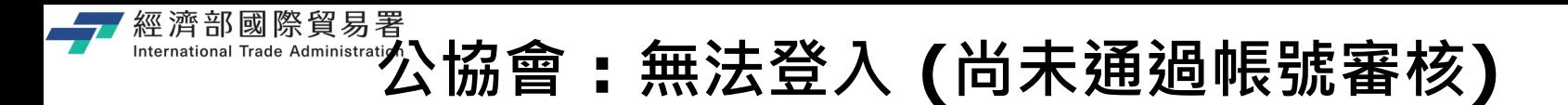

公協會帳號尚未完成電子郵件驗證 > 如果帳號尚未經過審核通過,會跳出此訊息!

您好:

1. 您的「blake.wang@atos.net」信箱尚未驗證,講確認該信箱是否正確後,再點選【重寄驗證函】,系統將會發送驗證信到您帳號申請所登記的電子郵件信箱

2. 若信箱錯誤,語點選【修改基本資料】進行修改E-MAIL並重新送出後,系統將會發送驗證信到您新登記的電子郵件信箱。

3. 若「blake.wang@atos.net」皆正確,卻無法收到驗證信,請至垃圾桶查看主旨為【補助公協會參加國際展覽管理系統電子郵件驗證函】電子郵件驗證函。

4. 若有相關問題,譜於週一至週五上班時間9:00-18:00,撥打 02-33431138 事線,將由專人為您服務。

語儘速完成雷子郵件信箱的驗證,謝謝。

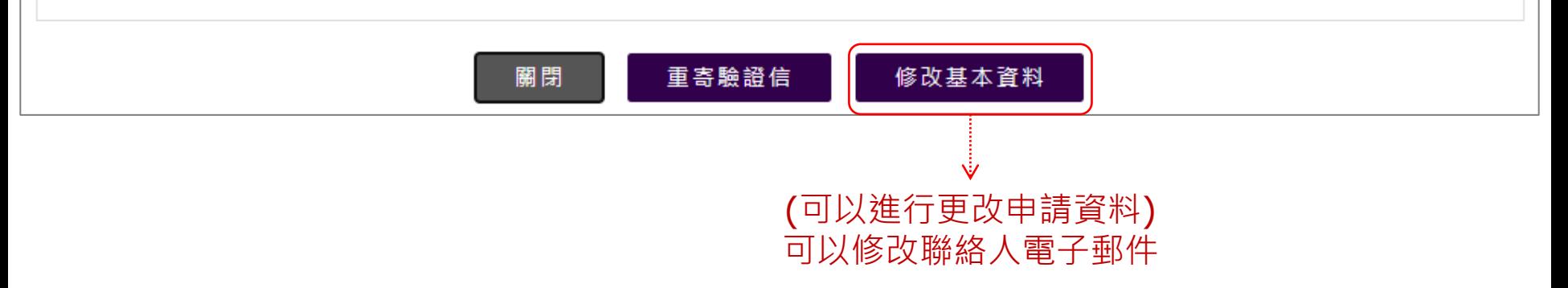

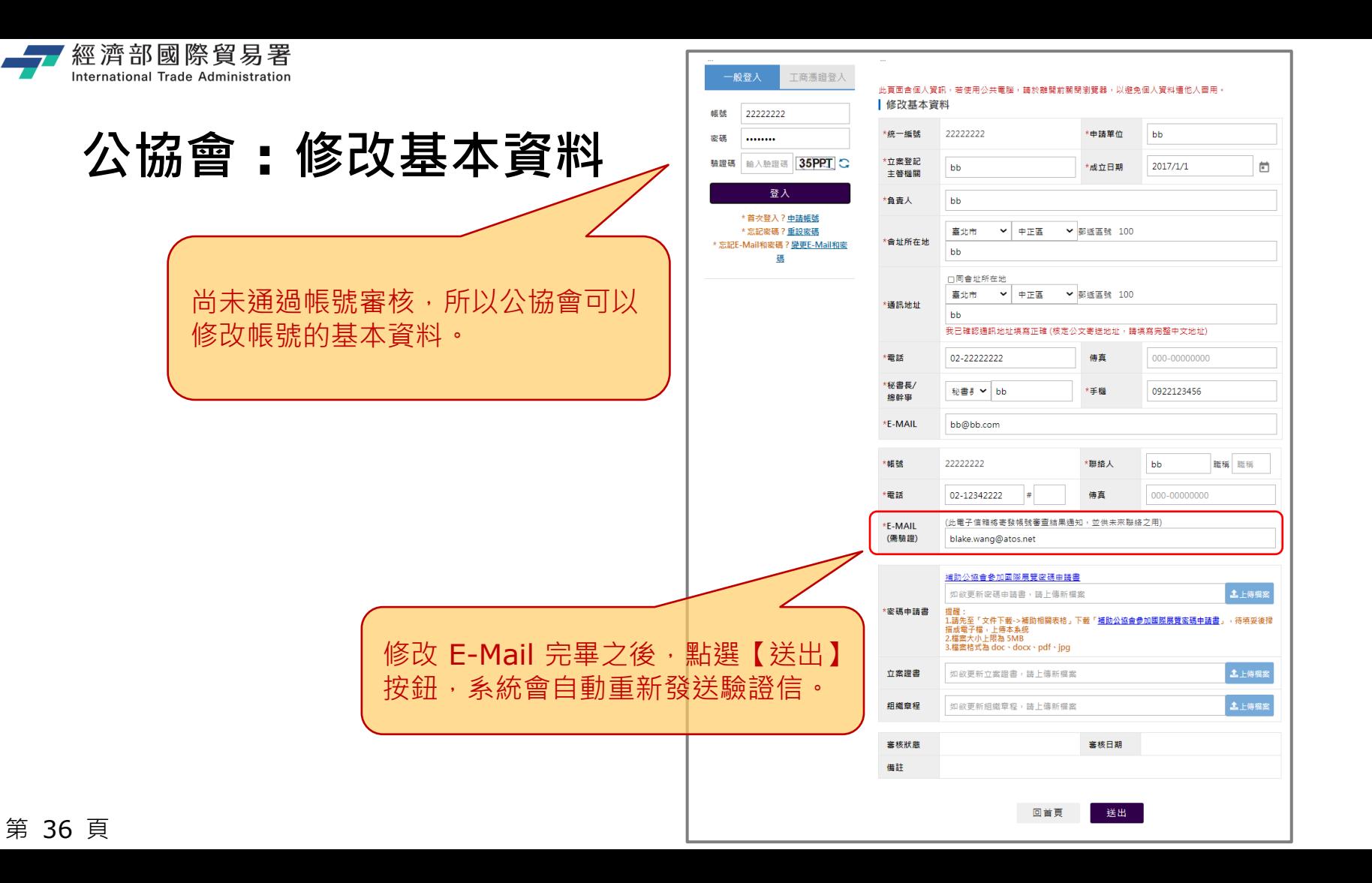

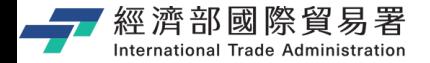

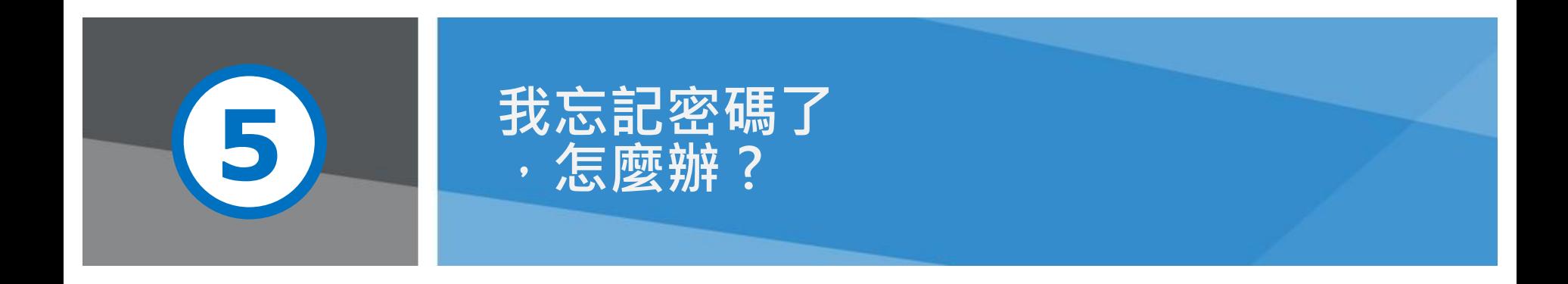

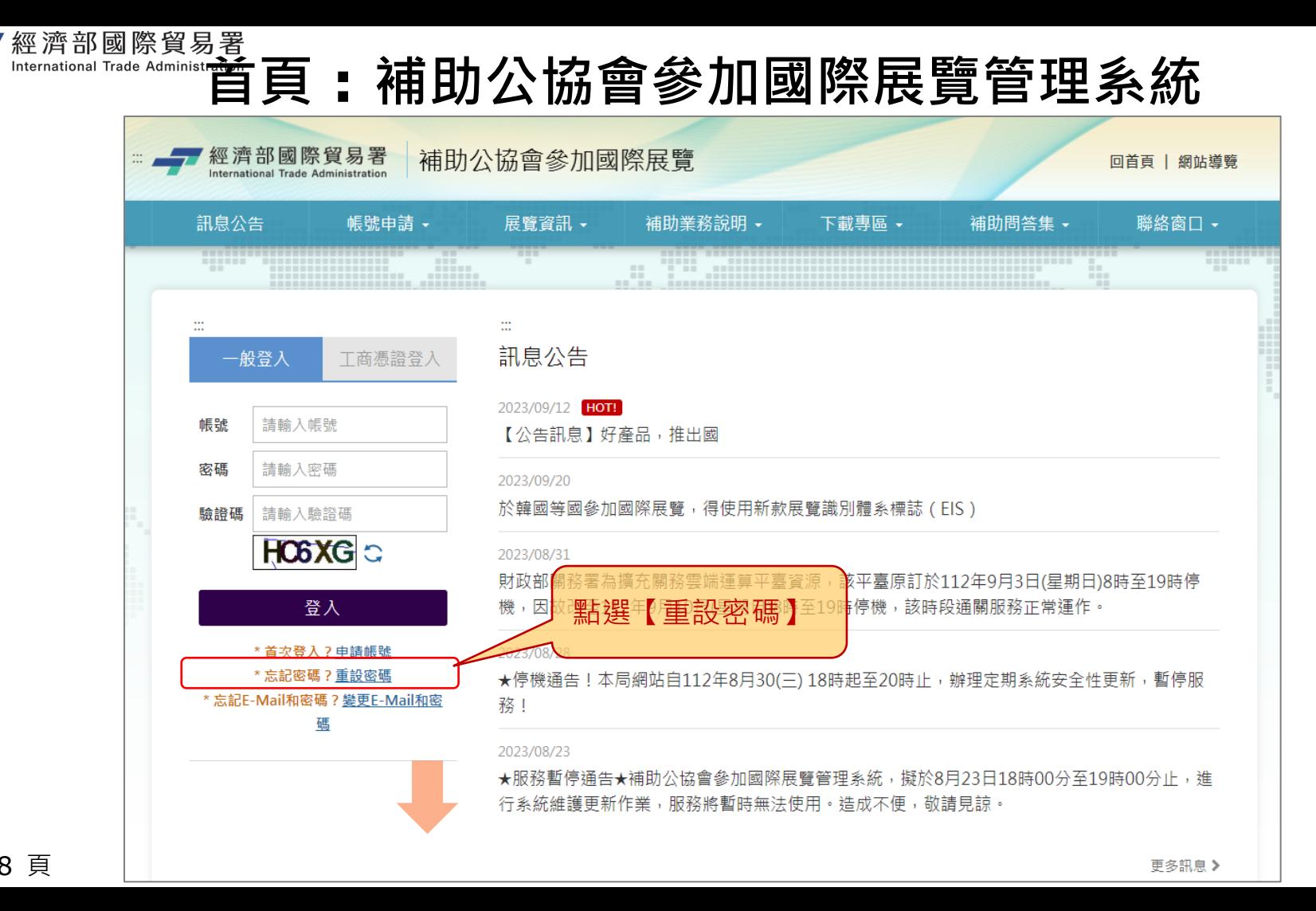

第 38 頁

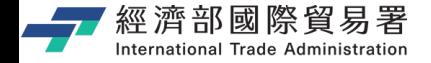

#### **公協會 : 重設密碼作業**

#### **(公協會收到密碼重設 E-Mail)**

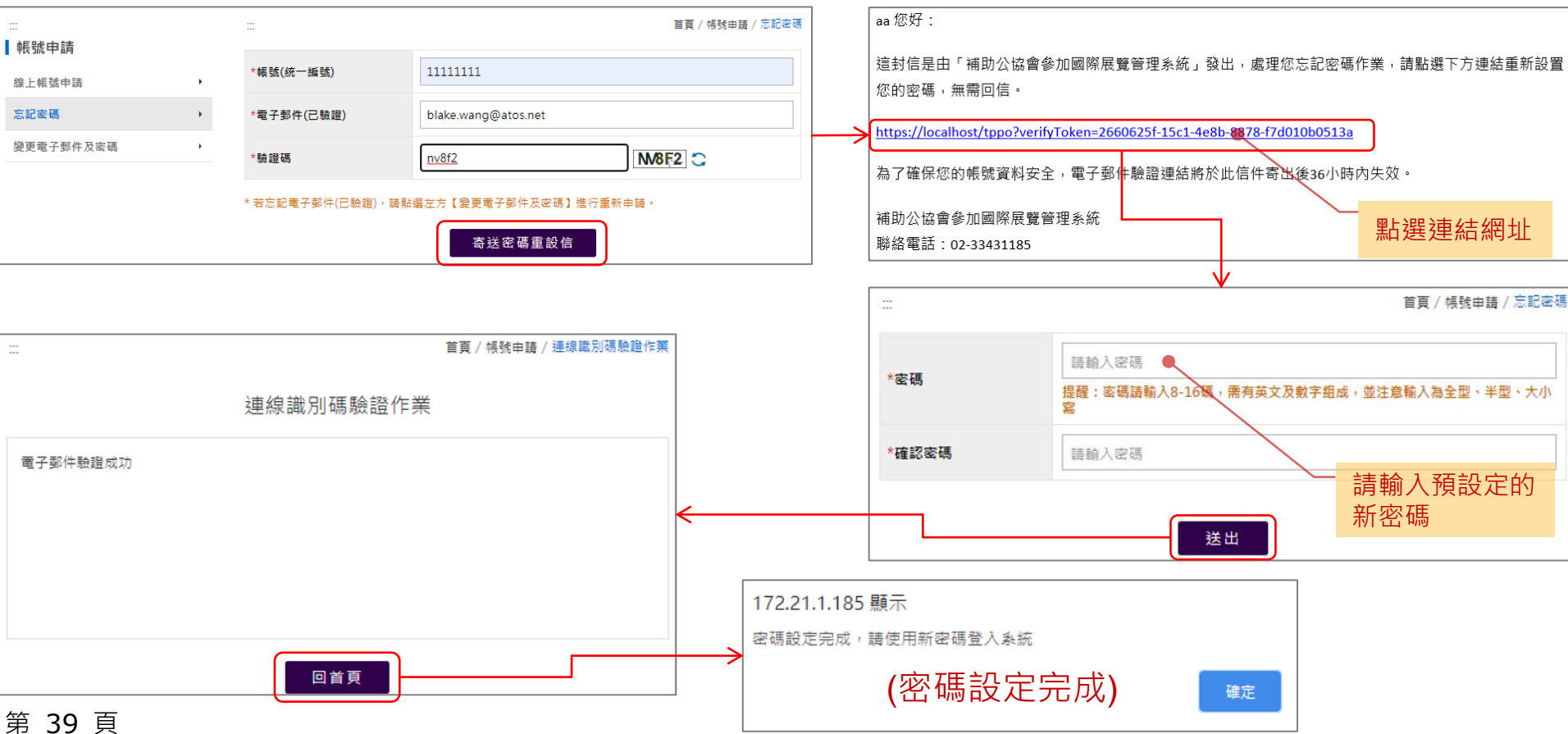

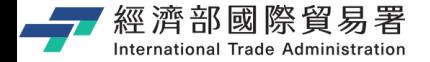

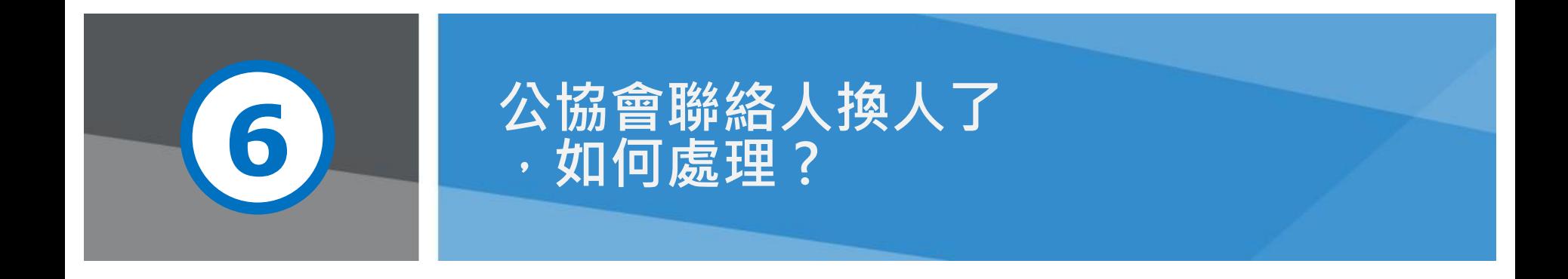

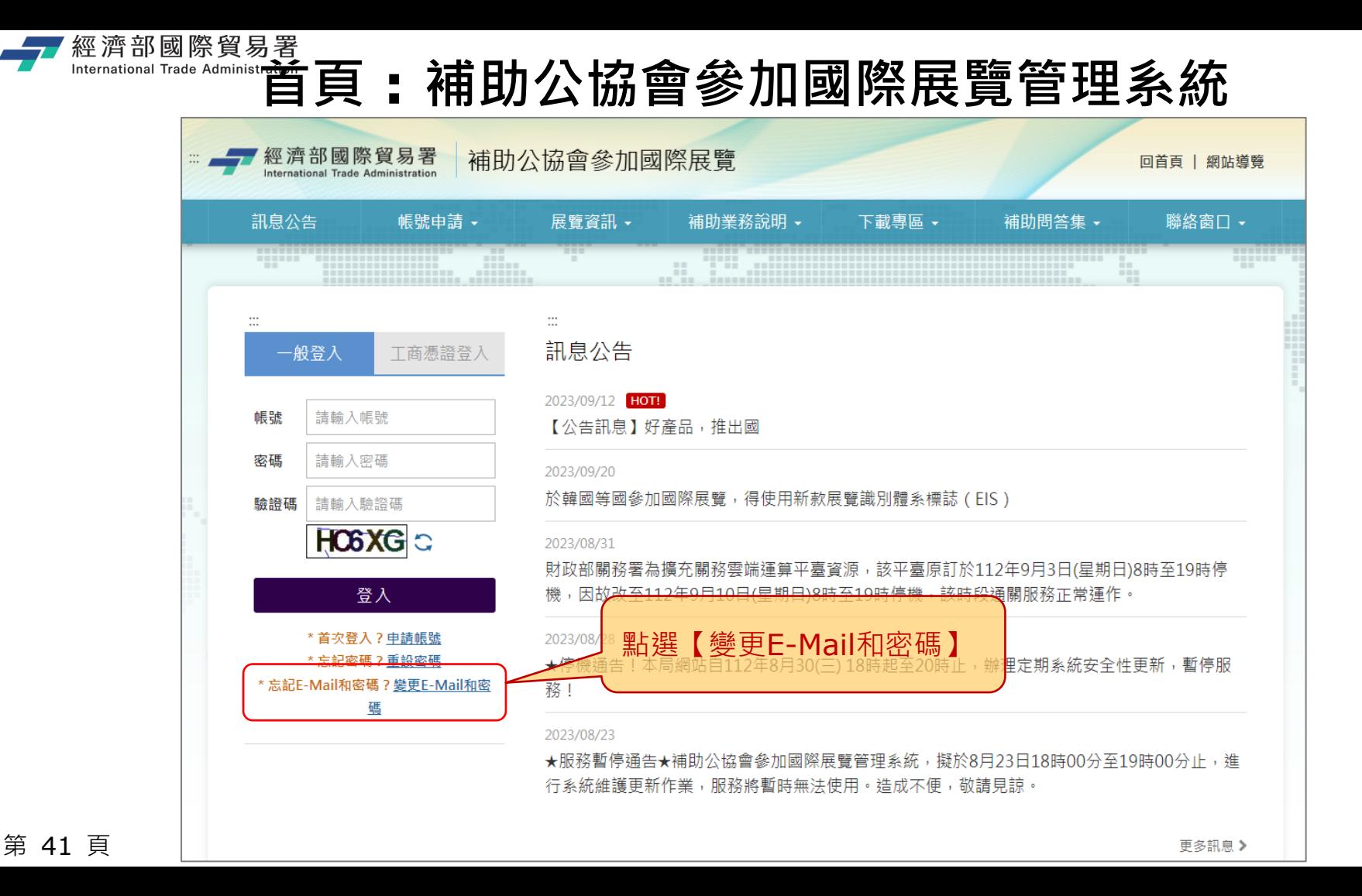

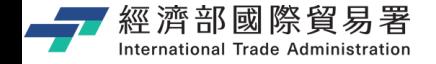

#### **公協會 : 變更電子郵件及密碼作業**

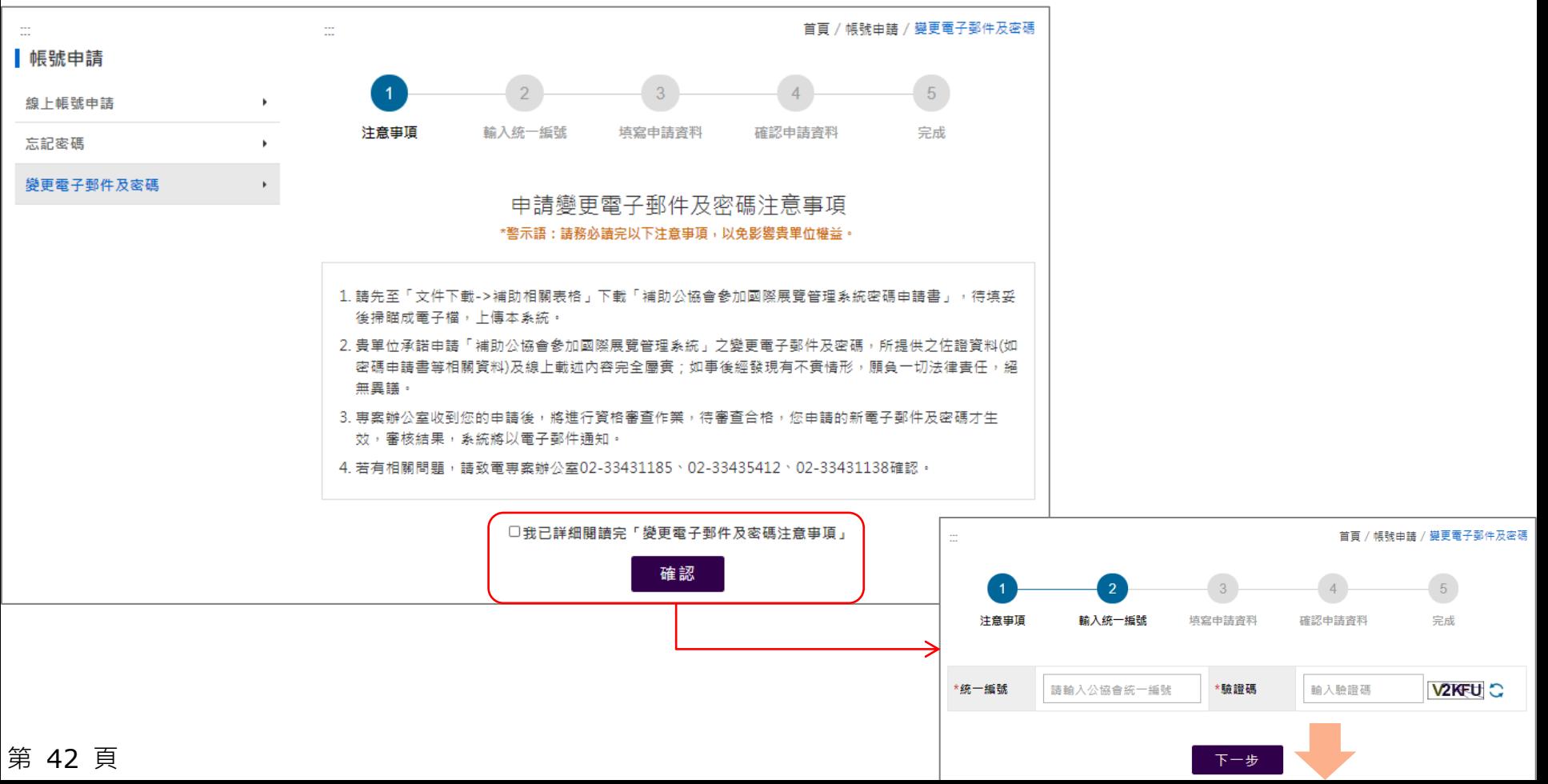

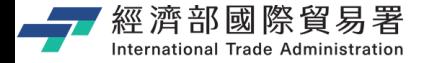

### **填寫申請資料 (修改聯絡人資料)**

系統留存審核作業。

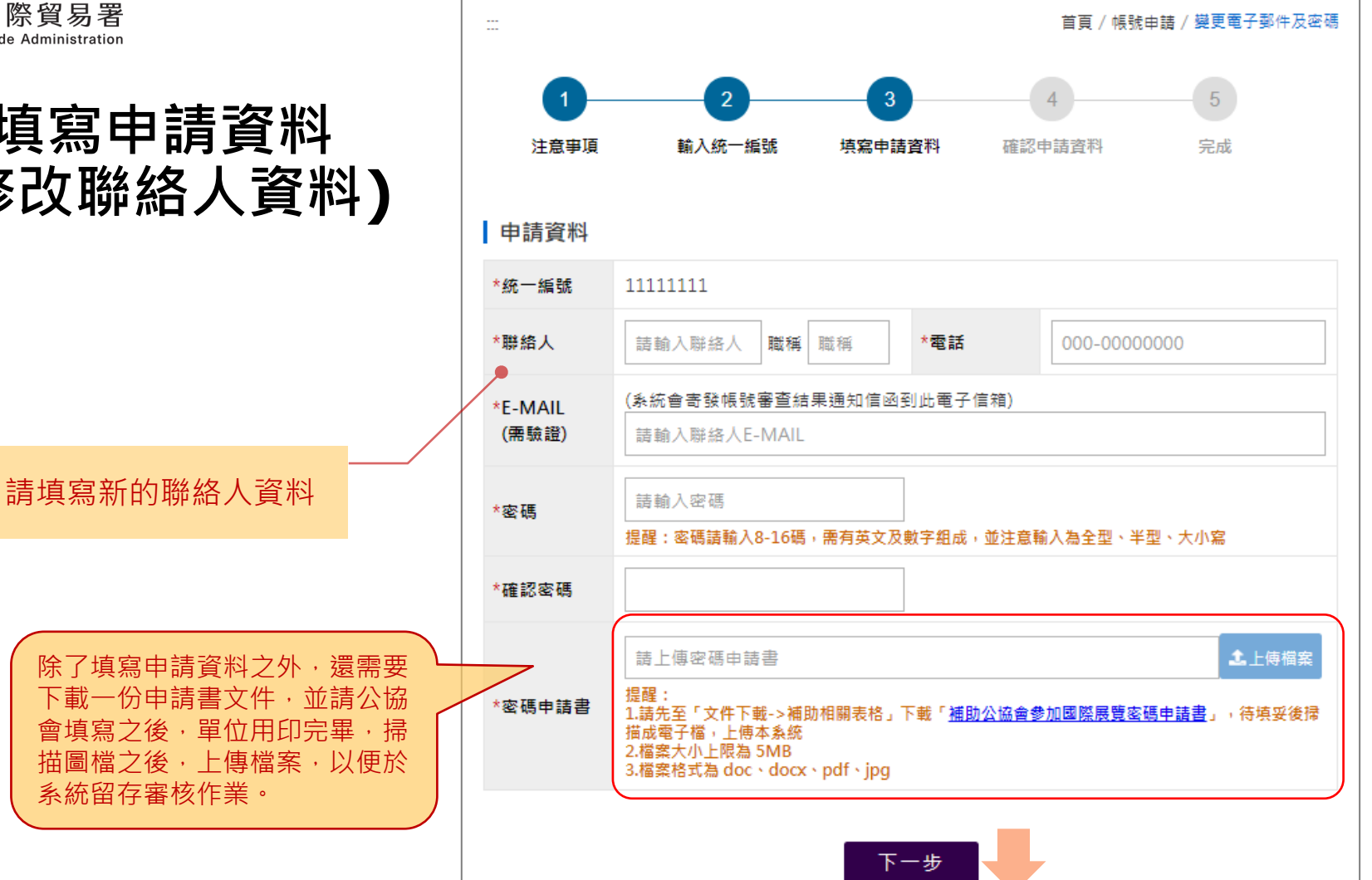

第 43 頁

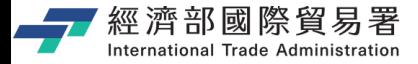

#### **公協會 : 變更電子郵件及密碼作業 – 送出申請完成**

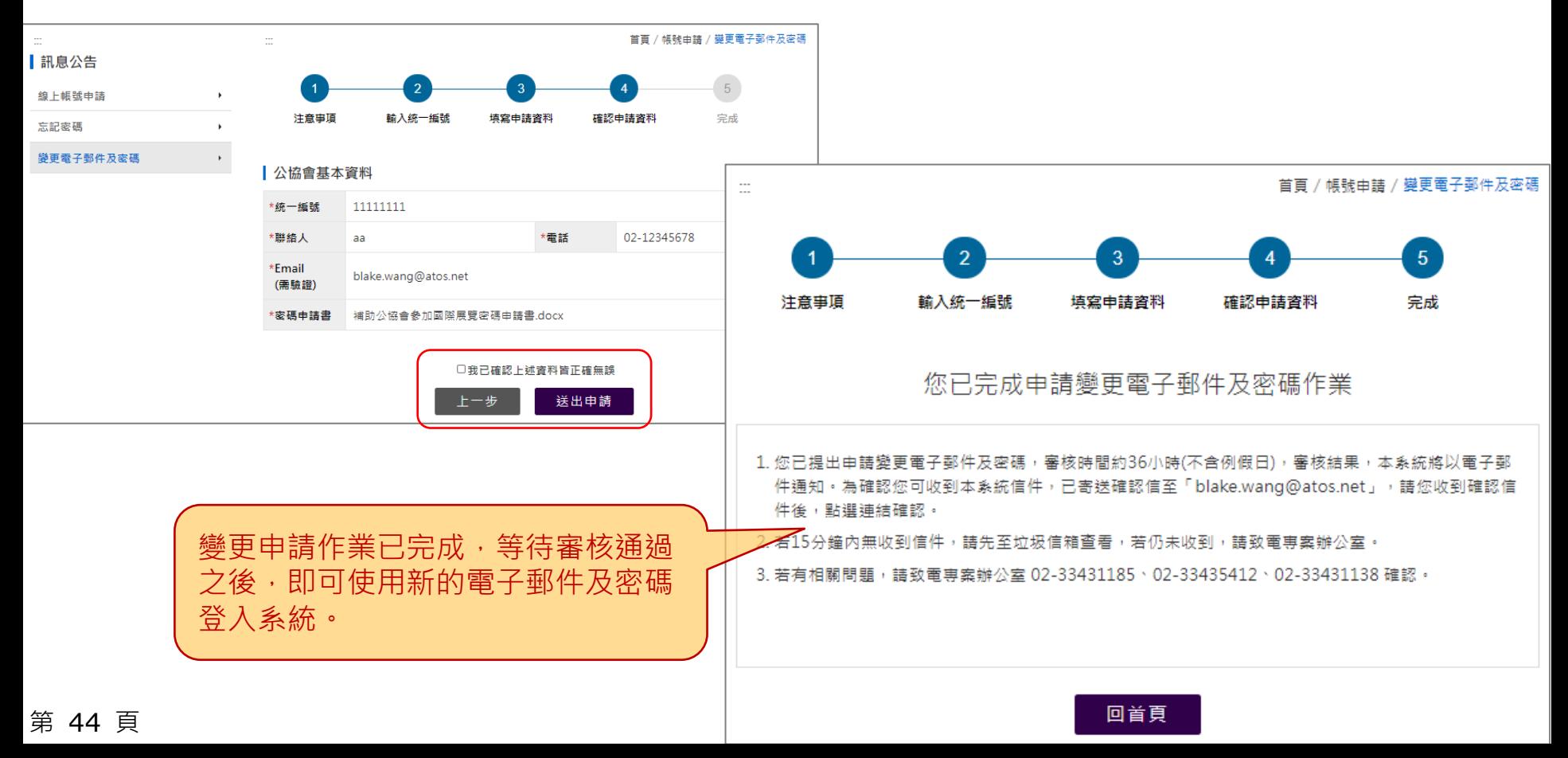

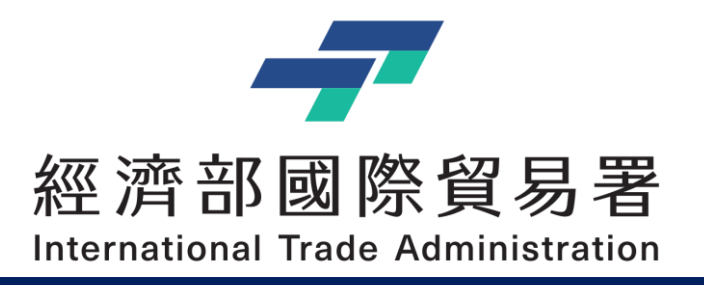

# **Thank you !!**

經濟部補助公協會辦理貿易推廣專案辦公室 地址:10093 臺北市羅斯福路一段73號3樓 電話:(02)3343-1138, (02)3343-1144 傳真:(02)3343-5422 服務時間:上午 9:00-12:00 (午休12:00-13:30) 下午13:30-18:00